# <span id="page-0-0"></span>*5.11.3 Calcolo rilievi GPS*

La tecnologia GPS è ormai adottata dalla maggioranza dei tecnici che operano nel settore di attività al quale si rivolge questa guida. Nei miei tanti contatti con questi colleghi ho tuttavia notato che molti di loro la utilizzano senza aver prima acquisito le basi teoriche minime del sistema satellitare. Attenzione, con questo non intendo dire che per i lavori catastali o di riconfinazione sia indispensabile conoscere le modalità di trasmissione del segnale satellitare (orologi atomici, lunghezze d'onda ecc.), né la configurazione dei satelliti o il significato delle sigle PDOP e GDOP. E non serve nemmeno sapere gli algoritmi delle correzioni differenziali fornite dalle reti di stazioni permanenti NRTK. Non è essenziale avere queste conoscenze, anche se, personalmente, io ritengo che un "bravo tecnico" dovrebbe quanto meno acquisirle seppur in forma superficiale, dato che riguardano il suo stesso mezzo di lavoro. Con "basi teoriche minime", quindi, non intendo le nozioni appena citate, ma quelle che ho cercato di spiegare ai paragrafi 5.6.1 *Concetti base sul sistema WGS84 del GPS* a pag. 173 e 5.6.3 *I rischi nell'utilizzo di basi GPS permanenti* a pag. 193, vale a dire quali sono i limiti di applicabilità del GPS nell'ambito topografico dei lavori che svolgiamo. Purtroppo ho notato che la maggior parte dei tecnici dedicati a questa attività non ha nemmeno queste basi, il che, devo ammetterlo, mi pone molti dubbi sull'effettiva correttezza dei lavori che producono. Quello che mi lascia maggiormente sconcertato è l'illusione che riscontro in questi colleghi nel pensare che lo strumento utilizzato, essendo di tecnologia avanzata, garantisca di per sé la correttezza del rilievo, esonerandoli dal capire i concetti che ne stanno alla base<sup>46</sup>. Mi sono spesso imbattuto in tecnici che hanno speso diverse migliaia di euro per la strumentazione topografica (GPS + TS) e che si sono invece rifiutati di spendere 150 euro e 30 ore del loro tempo per seguire un corso che gli avrebbe fornito le basi di cui sopra.

Ma la chiudo qui con queste considerazioni di carattere "professionale" e torno volentieri agli aspetti tecnici del calcolo dei rilievi GPS.

<sup>46</sup> L'amico collega Friulano geom. Bruno Razza che incontravo spesso come relatore ai convegni in giro per i Collegi dei Geometri di tutta l'Italia, riferendosi a questa "filosofia" la definiva con la frase in dialetto Veneto-Friulano: *Fraca el boton, salta el macaco* (tradotto: *Premi il bottone e la scimmia balla*). L'aveva presa a prestito dalle sagre paesane di queste zone delle prime decadi del '900 dove una delle prime attrazioni "tecnologiche" più popolari era costituita da una scimmietta finta che se ne stava tranquilla e rannicchiata, ma che, inserendo la monetina e premendo l'apposito bottone, cominciava a divincolarsi allegramente.

### *Rilievi con basi multiple*

Al succitato paragrafo 5.6.3 *I rischi nell'utilizzo di basi GPS permanenti* a pag. 193 ho esposto due problemi che possono presentarsi nella restituzione dei rilievi GPS: quello della base troppo distante e quello delle basi multiple. Sul primo non c'è molto da fare in fase di calcolo: se la base è distante 30 km … rimane distante 30 km e non c'è software che possa ovviare all'imprecisione che si genera nel proiettare il rilievo geocentrico su un piano topografico di tale estensione. Nel caso delle basi multiple, invece, qualcosa si può fare (non molto per la verità). Personalmente, quello che ho scelto di fare in Geocat è semplicemente di ricalcolare le baseline ai punti delle stazioni successive alla prima come se fossero invece riferite a quest'ultima. Significa che in un rilievo con più basi, come quello riprodotto in [Figura 182,](#page-2-0) durante il calcolo Geocat esegue le seguenti operazioni:

- <span id="page-1-0"></span>1. Calcola i delta geocentrici dalla prima base (1000 in [Figura 182\)](#page-2-0) alle altre basi.
- 2. Con i delta di cui sopra, calcola le altre basi come se fossero punti agganciati alla prima base.
- 3. Ricalcola tutte le baseline delle basi successive alla prima come se fossero riferite alla prima base. Questa operazione consiste semplicemente nel sommare alle baseline originarie di queste basi i delta calcolati al punto 1.
- 4. Calcola tutti i punti delle basi successive alla prima applicando le nuove baseline calcolate al punto 3.

In pratica tutti i punti, incluse le stesse basi successive alla prima, vengono portati (baseline) sulla prima base, realizzando quindi un unico piano topografico tangente a quest'ultima ed evitando gli effetti dei piani sghembi che, nell'esempio di [Figura 182,](#page-2-0) porterebbe i punti agganciati alle varie basi ad avere coordinate topografiche diverse pur essendo gli stessi (*CS\_1*, *CS\_123*, ecc.).

Questa impostazione, se da un lato evita il problema dei piani sghembi, dall'altro rischia di reintrodurre (o amplificare) quello della base distante. Questo accade perché nei rilievi NRTK a basi multiple queste sono in genere molto distanti tra loro e il trasferirle sulla prima base non può che ingigantire le distanze ai punti. D'altra parte, come avevo già puntualizzato al paragrafo 5.6.3 *I rischi nell'utilizzo di basi GPS permanenti* a pag. 193, ritengo che questo sia il male minore tra i due, sperando che l'utente Geocat che leggerà questa guida possa rendersi conto della problematica evitandola sul nascere istituendo sempre la VRS locale direttamente in campagna.

| <b>XEW</b>                  |         | ▓▓▌ ■▓¥▓▓<br>A L <sup>ti</sup> B   |      |        | 66                 |                                          |                             |                    |                                      |                  |
|-----------------------------|---------|------------------------------------|------|--------|--------------------|------------------------------------------|-----------------------------|--------------------|--------------------------------------|------------------|
|                             |         | <b>Trasferisci base GPS</b>        |      |        |                    |                                          |                             |                    |                                      |                  |
|                             |         | GPS Baseline GF_GPS_MULTIBASE.DB:2 |      |        |                    |                                          |                             |                    |                                      |                  |
|                             | Staz.   | Punto                              | C.p. | Η      | Dx                 | Dy                                       | Dz                          | Nota               | Dop C                                |                  |
|                             | 1 1000  | 2000                               |      | 0.0001 |                    | $-13130.005$ 32847.211                   | 4785.191 BASE               |                    | $\overline{c}$                       | $\blacktriangle$ |
| $\overline{c}$              |         | 5000                               |      |        | 0.000 - 25239.799  |                                          | 16045.323 23604.735 BASE    |                    | $\overline{2}$                       |                  |
| $\lvert \cdot \rvert$       |         | 6000                               |      | 0.000  |                    | 9951.681 - 17564.547                     | $-6384.814$ BASE            |                    | $\overline{2}$                       |                  |
| 4                           |         | 8000                               |      | 0.000  | $-17012.537$       |                                          | -1246.693 19112.318 BASE    |                    | $\overline{2}$                       |                  |
| $\overline{5}$              |         | 11000                              |      | 0.000  | 7018.912           | $-19249.325$                             | -2669.177 BASE              |                    | $\overline{2}$                       |                  |
| 6                           |         | CS <sub>1</sub>                    |      | 0.000  | $-6344.473$        | 1475.750                                 | 6805.420 CHIODO             |                    | $\overline{\overline{\overline{3}}}$ |                  |
| 7                           |         | $CS_123$                           |      | 0.000  | $-6530.792$        | 2274.287                                 | 6706.529 CHIODO             |                    |                                      |                  |
| $\lvert \varepsilon \rvert$ |         | CS 339                             |      | 0.000  | $-6670.929$        | 2143.177                                 | 6968.706 CHIODO             |                    | $\overline{2}$                       |                  |
| $\overline{9}$              |         | IGM_174902                         |      | 0.000  | $-19490.832$       | 26398.275                                |                             | 14310.072 CENTRINO | $\overline{2}$                       |                  |
| 10                          |         | IGM_186144                         |      | 0.000  | $-5316.934$        | 2184.763                                 |                             | 5460.852 CENTRINO  | $\overline{2}$                       |                  |
| 11                          |         | VTR 434497                         |      | 0.000  | -19291.498         |                                          | 26748.586 13790.200 VERTICE |                    | $\overline{2}$                       |                  |
| 12                          |         | VTR 450168                         |      | 0.000  | $-5901.833$        | 617.771                                  |                             | 6270.649 VERTICE   | $\overline{\overline{\overline{3}}}$ |                  |
|                             | 13 2000 | $CS_1$                             |      | 0.000  | 6785,580           | $-31371.425$                             | 2020.274 CHIODO             |                    | 1                                    |                  |
| 14                          |         | CS 123                             |      | 0.000  | 6599.248           | $-30572.937$                             | 1921.325 CHIODO             |                    | $\overline{c}$                       |                  |
| 15                          |         | CS_339                             |      | 0.000  | 6459.139           | $-30703.984$                             | 2183.573 CHIODO             |                    | 1                                    |                  |
| 16                          |         | IGM_174902                         |      | 0.000  | $-6360.829$        | $-6448.937$                              |                             | 9524.879 CENTRINO  | $\overline{2}$                       |                  |
| 17                          | 15000   | CS <sub>1</sub>                    |      | 0.000  |                    | 18895.324 - 14569.549 - 16799.302 CHIODO |                             |                    |                                      |                  |
| 18                          |         | $CS_123$                           |      | 0.000  | 18708.991          | -13771.079-16898.205 CHIODO              |                             |                    |                                      |                  |
| 19                          |         | CS_339                             |      | 0.000  |                    | 18568.878 - 13902.172 - 16636.044 CHIODO |                             |                    | 1                                    |                  |
|                             | 20 6000 | $CS_1$                             |      |        | $0.000$ -16296.119 |                                          | 19040.327 13190.252 CHIODO  |                    | $\overline{2}$                       |                  |
| 21                          |         | $CS_123$                           |      |        | 0.000 - 16482.482  | 19838.826 13091.331 CHIODO               |                             |                    | $\overline{2}$                       |                  |
|                             | 22 8000 | $CS_1$                             |      | 2.200  | 10669.665          |                                          | 2722.860 - 12305.454 CHIODO |                    | $\overline{2}$                       |                  |
| 23                          |         | $CS_1$                             |      | 0.000  | 10668.047          |                                          | 2722.422-12306.889 CHIODO   |                    | $\overline{2}$                       |                  |
| 24                          |         | CS 339                             |      | 2.000  | 10343.061          |                                          | 3390.246 - 12142.288 CHIODO |                    | $\overline{2}$                       |                  |
| 25                          |         | VTR 450168                         |      | 0.000  | 11110.680          |                                          | 1864.434-12841.699 VERTICE  |                    | $\overline{2}$                       |                  |
|                             |         | 26 11000 CS_339                    |      |        | 0.000 - 13689.844  | 21392.524                                | 9637.881 CHIODO             |                    |                                      |                  |
| 27                          |         | $CS_1$                             |      |        | 0.000 - 13363.378  | 20725.078                                | 9474.588 CHIODO             |                    |                                      |                  |
| 28                          |         |                                    |      |        |                    |                                          |                             |                    |                                      | ▾∥               |

<span id="page-2-0"></span>**Figura 182** *- Esempio di rilievo a più basi GPS con punti comuni. Se venisse calcolato a partire da ciascuna base, per questi punti si otterrebbero coordinate differenti a causa dei piani sghembi visti al paragrafo 5.6.3 I rischi nell'utilizzo di basi GPS permanenti a pag. 193.*

La [Figura 183](#page-3-0) mostra i risultati del calcolo del rilievo di [Figura 182,](#page-2-0) valori che andremo successivamente a confrontare con quelli ottenuti dalla sua trasformazione in un rilievo a base unica. A questo scopo Geocat prevede infatti il comando *Trasferisci base GPS* evidenziato in [Figura 182.](#page-2-0)

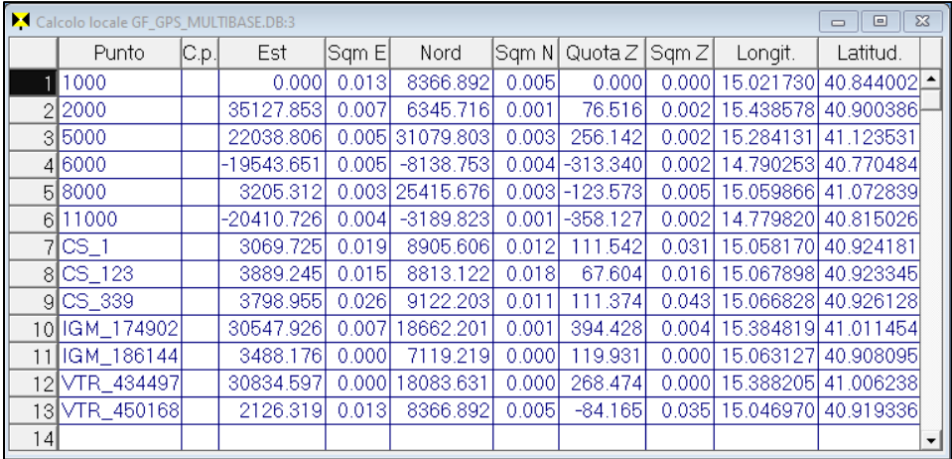

<span id="page-3-0"></span>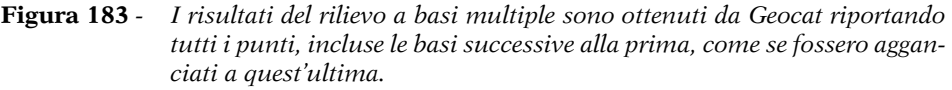

Questo comando esegue le stesse operazioni descritte per il calcolo del rilievo a pag. [311](#page-1-0) solo che, anziché limitarsi a produrre i risultati, modifica anche il rilievo stesso trasformandolo in un rilievo a base unica, la prima. Il nuovo rilievo è riprodotto in [Figura 184](#page-4-0) e presenta infatti le seguenti modifiche:

- o Le basi successive alla prima sono state rimosse.
- o Le baseline dei punti che erano agganciati alle basi successive alla prima (evidenziate in [Figura 184\)](#page-4-0) riportano ora i valori dei delta X-Y-Z come se fossero stati agganciati alla prima base fin dall'inizio.

In pratica, con questa trasformazione il rilievo assume, anche formalmente, l'unica base costituita dalla prima stazione GPS. Va da sé che il calcolo di questo rilievo così modificato fornisce le stesse coordinate topografiche<sup>47</sup>, mostrate in [Figura 184](#page-4-0) (in basso), del calcolo precedente riprodotto in [Figura 183.](#page-3-0) In conclusione, mi auguro di aver messo sufficientemente in luce il pericolo costituito dalle basi multiple nei rilievi GPS e di come Geocat cerchi quanto meno di limitarlo con il calcolo e il comando appena descritti. Resta il fatto che non può essere il software, ma il tecnico, ad evitarne del tutto gli effetti modificando le proprie abitudini nell'esecuzione dei rilievi.

<sup>47</sup> Al netto di pochi millimetri dovuti agli inevitabili diversi arrotondamenti generati dai dati comunque differenti.

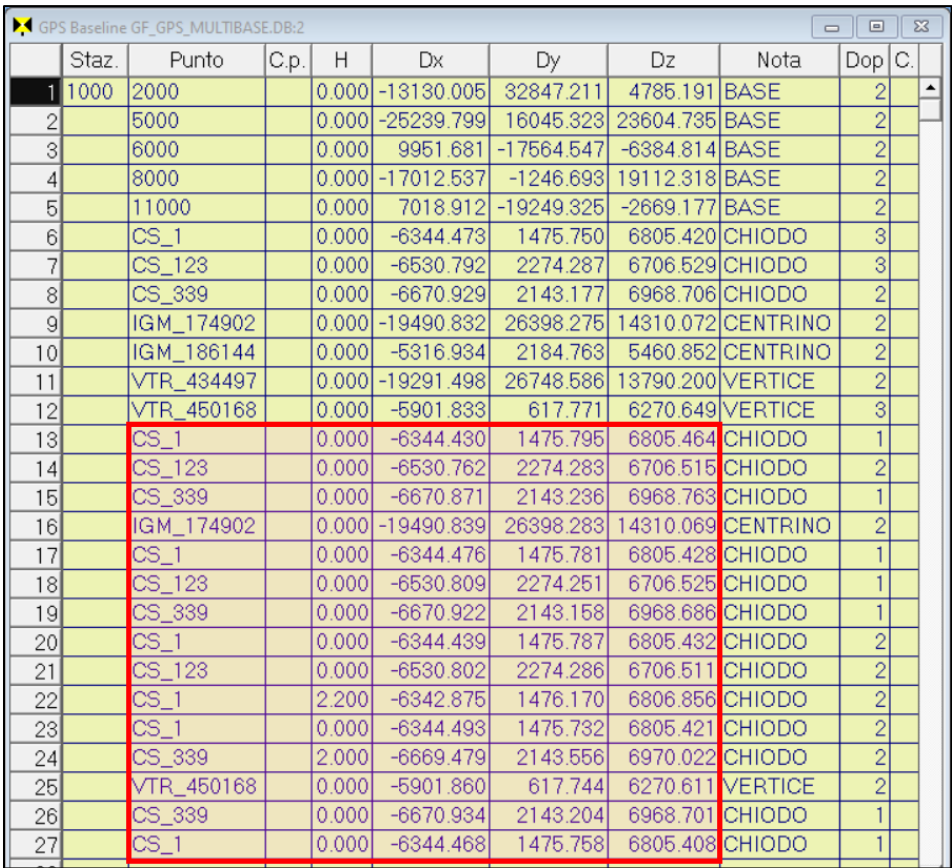

|               | Calcolo locale GF_GPS_MULTIBASE.DB:3 |      |              |       |             |        |            |        |                     | $\Sigma$<br>$\Box$<br>$\Box$ |
|---------------|--------------------------------------|------|--------------|-------|-------------|--------|------------|--------|---------------------|------------------------------|
|               | Punto                                | C.p. | Est          | Sqm E | Nord        | Sam Ni | Quota $Z$  | Sam Z  | Longit.             | Latitud.                     |
|               | 1000                                 |      | 0.0001       | 0.000 | 0.0001      | 0.0001 | 0.000      | 0.0001 | 15.021730           | 40.844002                    |
| $\mathcal{D}$ | $\text{CS}_1$                        |      | 3069.725     | 0.019 | 8905.606    | 0.012  | 111.542    | 0.031  | 15.058170 40.924181 |                              |
|               | $3CC5-123$                           |      | 3889.245     | 0.015 | 8813.122    | 0.018  | 67.604     | 0.016  |                     | 15.067898 40.923345          |
|               | 4 CS 339                             |      | 3798.955     | 0.026 | 9122.203    | 0.011  | 111.374    | 0.043  |                     | 15.066828 40.926128          |
| 51            | IIGM 174902                          |      | 30547.926    | 0.007 | 18662.201   | 0.001  | 394.428    | 0.004  |                     | 15.384819 41.011454          |
|               | 6 IGM 186144                         |      | 3488.176     | 0.000 | 7119.219    | 0.000  | 119.931    | 0.000  |                     | 15.063127 40.908095          |
|               | 7 VTR_434497                         |      | 30834.597    | 0.000 | 18083.631   | 0.0001 | 268.474    | 0.000  |                     | 15.388205 41.006238          |
|               | 8 VTR 450168                         |      | 2126.319     | 0.013 | 8366.892    | 0.005  | $-84.165$  | 0.035  |                     | 15.046970 40.919336          |
|               | 92000                                |      | 35127.848    | 0.000 | 6345.715    | 0.0001 | 76.517     | 0.000  |                     | 15.438578 40.900386          |
|               | 10 5000                              |      | 22038.802    | 0.000 | 31079.805   | 0.000  | 256.143    | 0.000  | 15.284131           | 41.123531                    |
|               | 11 6000                              |      | -19543.654   | 0.000 | $-8138.750$ | 0.0001 | $-313.338$ | 0.000  |                     | 4.790253 40.770484           |
|               | 12 8000                              |      | 3205.310     | 0.000 | 25415.678   | 0.0001 | $-123.570$ | 0.0001 |                     | 5.059866 41.072839           |
|               | 13111000                             |      | $-20410.729$ | 0.000 | $-3189.822$ | 0.0001 | $-358.126$ | 0.000  |                     | 14.779820 40.815026          |

<span id="page-4-0"></span>**Figura 184** *- Sopra, il rilievo a più basi trasformato in un rilievo a base unica con ricalcolo delle baseline evidenziate. Sotto, i risultati del rilievo così trasformato sono uguali a quelli del rilievo originario di [Figura 183.](#page-3-0)*

### <span id="page-5-1"></span>*L'inquadramento cartografico del Catasto*

Alla sezione 5.3 *Configurazione*, paragrafo 5.3.2 *Calcoli*, punto *Parametri di calcolo* a pag. 98, sono descritte le opzioni di calcolo che Geocat permette di adottare per i rilievi GPS ai fini del loro inquadramento sulla cartografia catastale. Al paragrafo 5.6.1 *Concetti base sul sistema WGS84 del GPS* a pag. 173, sono invece illustrati i concetti che stanno alla base delle opzioni stesse. Rimando quindi a quei paragrafi per conoscere il significato dei suddetti parametri che, se impostati dall'utente, producono in Geocat i risultati di calcolo secondo il sistema di riferimento catastale.

In questa sezione, dedicata al calcolo dei rilievi GPS, ritengo utile fornire un esempio concreto di applicazione di quelle opzioni in modo da poter verificare la correttezza dei risultati stessi. Lo farò esaminando l'elaborazione, svolta sia con Geocat che con Pregeo, di un rilievo GPS di esempio, come al solito volutamente semplificato per rendere il tutto più comprensibile. Consideriamo il seguente libretto Pregeo di cui al file *GPS\_PREGEO.DAT* presente nella cartella *Pregeo* del materiale fornito a corredo del volume (l'ultima riga 2 va accapo per mancanza di spazio):

```
0|25082021|97|A093|0010|1|ROSSI GIANNI|GEOMETRA|PADOVA|
9|15|10|20|20000|10.6.0-G,APAG 2.12|FR|GEOMAX ZENITH 35PRO|
1|1000|4360878.23,971910.05,4536618.84|0|
6|L2|19042008-14:53|19042008-14:53|RTK|PDOP=3|
2|2000|-1081.408,4839.535,0.00|0,0,0,0,0,0,0|PDOP=3|0|
2|3000|-2960.971,2865.389,2215.053|0,0,0,0,0,0,0|PDOP=3|0|
2|4000|-3482.903,-776.235,3488.019|0,0,0,0,0,00,0|PDOP=3|0|
2|5000|-6080.219,4939.440,4745.231|0.0003339,0.00013677,
0.00011868,0.00007497,0.00006486,0.00008967,1.596|PDOP=3|0|
```
Come si può notare, si tratta di un rilievo molto semplice, composto dalla base GPS 1000 dalla quale si sono rilevate le baseline ai punti 2000, 3000, 4000 e 5000. Di queste, solo quella al punto 5000 presenta i coefficienti della matrice dei cofattori e relativo scarto quadratico medio (in alternativa si può inserire la matrice di varianza/covarianza) in quanto solo questo vettore supera i 5 km, distanza per la quale Pregeo rende obbligatorio inserire tali dati. Notiamo inoltre nella riga 9 le seguenti due informazioni:

- o la quota media del rilievo, impostata a soli 15 metri in modo da rendere ininfluente la proiezione a livello del mare;
- o l'Est media, impostata a 20000 metri, un valore che ha sufficiente incidenza nell'inquadramento cartografico catastale.

<span id="page-6-0"></span>*stato a pagina [315.](#page-5-0)*

4000

5000

Preciso, infine, che le baseline di questo rilievo si riferiscono a punti aventi tutti la stessa altezza ellissoidica. Elaborato con Pregeo, questo libretto fornisce i risultati di [Figura 185](#page-6-0) (tratta direttamente dalla schermata di post-elaborazione del programma).

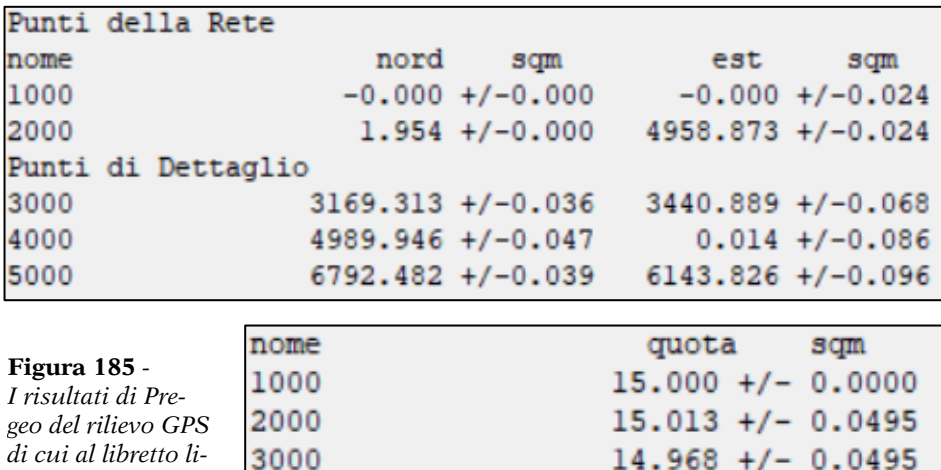

Importiamo ora il libretto Pregeo in Geocat e ne impostiamo la quota di caposaldo mediante i seguenti passaggi evidenziati in [Figura 186:](#page-7-0)

 $14.936 +/- 0.0495$ 

 $14.929 +/- 0.0335$ 

- 1. Clicchiamo sull'icona *Nuovo* della barra degli strumenti per aprire un nuovo rilievo, si aprirà la tabella azzurra dei rilievi TS.
- 2. Da questa tabella clicchiamo sull'icona *Importa da Pregeo*, si apre la finestra di Windows per la selezione dei file.
- 3. Nella cella *Tipo file* della finestra lasciamo selezionata l'opzione *File di testo Pregeo (\*.DAT)* e selezioniamo il file *GPS\_PREGEO.DAT* dalla cartella in cui si trova.
- 4. Si aprirà così la tabella gialla delle baseline del libretto importato.
- 5. Da questa tabella clicchiamo l'icona *Fissa origine e quota*, aprendo la finestra per l'inserimento di questi dati.
- 6. Su questa finestra, lasciamo inalterate le celle *Fissa la nuova origine del rilievo sul punto* / *assegnandogli le coordinate Est/Nord*, mentre invece nelle celle *Fissa il caposaldo quote sul punto / assegnandogli la quota* inseriamo rispettivamente: *1000* quale nome della base GPS da considerare come caposaldo per le quote e *15* per il valore in metri.

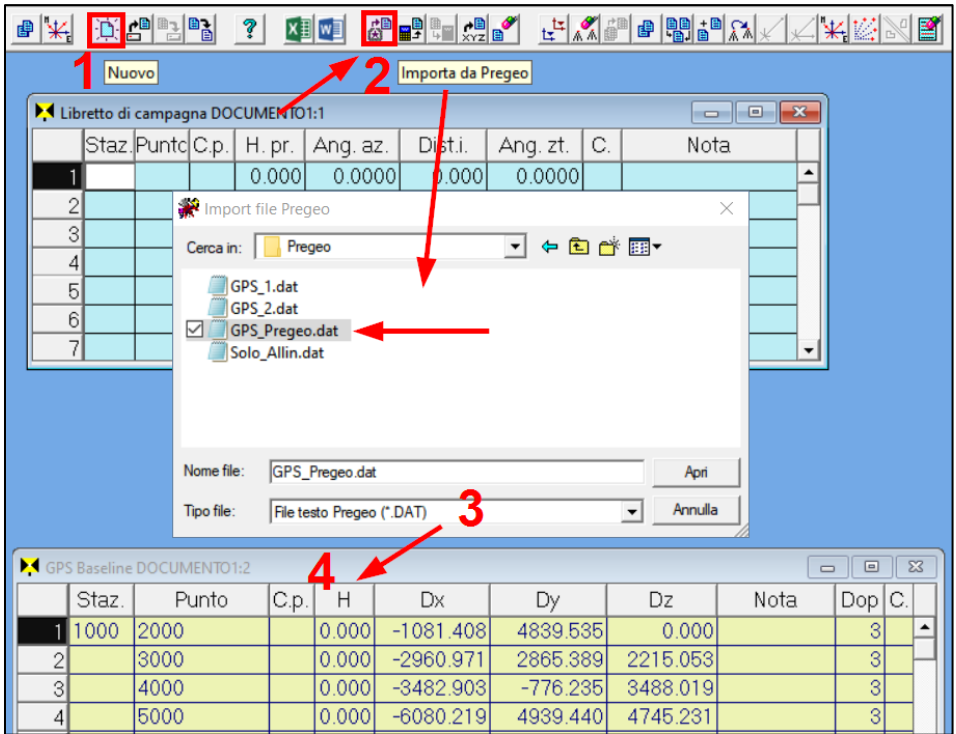

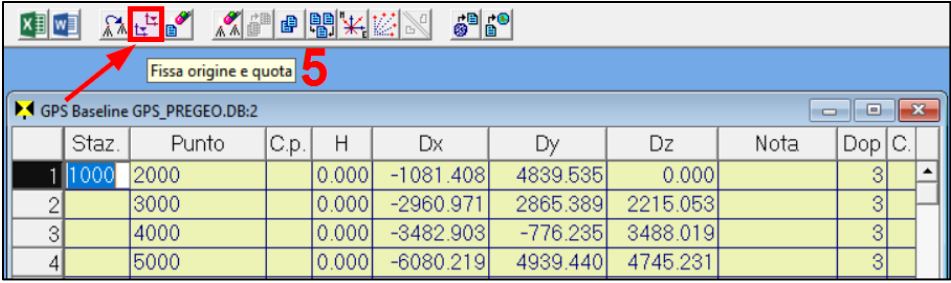

#### <span id="page-7-0"></span>**Figura 186** *–*

*In alto, l'import in Geocat del libretto Pregeo listato a pag. [315.](#page-5-0)*

*Qui sopra e a lato, l'imposizione del caposaldo quota di 15 metri sulla base GSP 1000.*

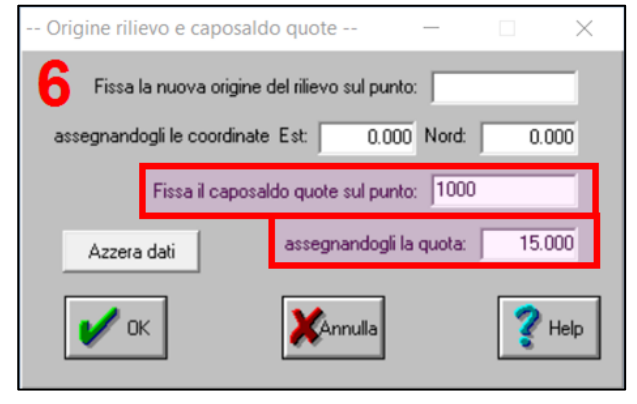

Attiviamo ora il menù *Configurazione | Calcoli* e disattiviamo le opzioni relative all'inquadramento cartografico del Catasto (vedi punto *Parametri di calcolo* a pag. 98), come mostrato in [Figura 187](#page-8-0) (in alto). Con queste impostazioni lanciamo ora il calcolo del rilievo dall'opzione *Calcolo locale* del menù contestuale di Geocat (clic destro) pervenendo alla tabella dei risultati riprodotta in [Figura 187](#page-8-0) (in baso).

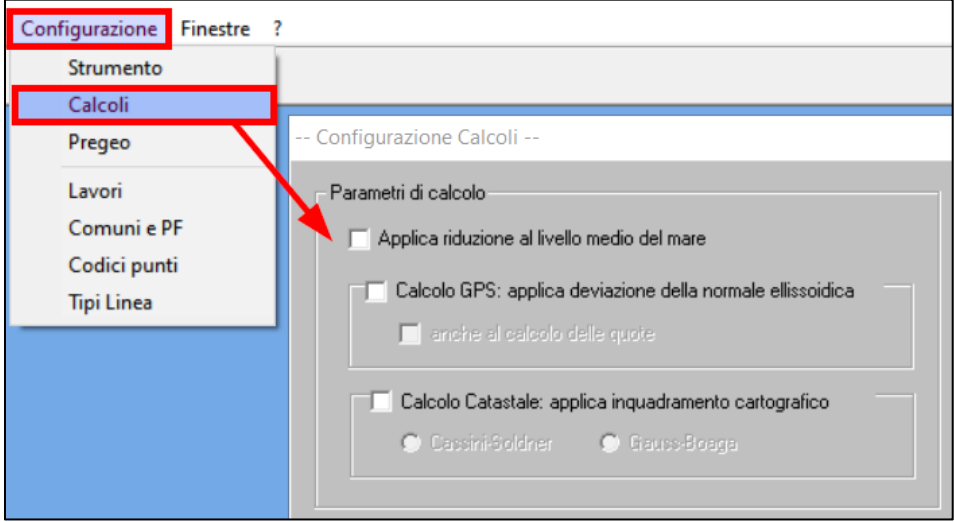

|   |            | Calcolo locale GPS PREGEO.DB:3 |        |                               |        |                     |                           | ▣<br>$\equiv$                    | $\Sigma$ |
|---|------------|--------------------------------|--------|-------------------------------|--------|---------------------|---------------------------|----------------------------------|----------|
|   | Punto C.p. | Est                            | Sqm El | Nord                          |        | Sqm N Quota Z Sqm Z | Longit.                   | Latitud.                         |          |
|   | 11000      | 0.0001                         | 0.0001 | 0.0001                        | 0.0001 |                     |                           | 15.000 0.000 12.564185 45.629827 |          |
|   | 22000      | 4958.884                       | 0.0001 | 1.967                         | 0.0001 | 15.004              | 0.000 12.627778 45.629827 |                                  |          |
|   | 33000      |                                |        | 3440.881 0.000 3169.322 0.000 |        | 15,001              | 0.000 12.608333 45.658333 |                                  |          |
|   | 4 4000     | 0.0001                         |        | $0.000$ 4989.933 0.000        |        | 14.997              |                           | 0.000 12.564185 45.674722        |          |
|   | 55000      | 6143.804                       |        | 0.000 6792.494 0.000          |        |                     |                           | 15.001 0.000 12.643059 45.690913 |          |
| 6 |            |                                |        |                               |        |                     |                           |                                  |          |

<span id="page-8-0"></span>**Figura 187** *- Le opzioni di inquadramento cartografico disattivate producono un calcolo topografico "puro", cioè non alterato dall'inquadramento stesso.*

La [Tabella 6](#page-9-0) riporta il raffronto tra i risultati di Pregeo (vedi [Figura](#page-6-0)  [185](#page-6-0) a pag. [316\)](#page-6-0) e di Geocat appena ottenuti con le opzioni di inquadramento cartografico disattivate. Sulle coordinate Est e Nord si evidenziano differenze fino a 2 cm, mentre sulle quote si arriva a 7 cm. Queste diversità sono imputabili proprio alla mancata applicazione delle opzioni di inquadramento cartografico. Per rendercene conto, ripetiamo ora l'elaborazione in Geocat dopo averle attivate come mostrato in [Figura 188.](#page-9-1)

|              |                      | aramento canogranto é la Est media non impostate. |                 |                |                |                      |                 |                 |                |
|--------------|----------------------|---------------------------------------------------|-----------------|----------------|----------------|----------------------|-----------------|-----------------|----------------|
| <b>Punto</b> | <b>Est</b><br>Geocat | Est<br>Pregeo                                     | Diff.<br>Est    | Nord<br>Geocat | Nord<br>Pregeo | Diff.<br><b>Nord</b> | Quota<br>Geocat | Quota<br>Pregeo | Diff.<br>Quota |
| 1000         | 0.000                | 0.000                                             | 0.000           | 0.000          | 0.000          | 0.000                | 15.000          | 15.000          | 0.000          |
| 2000         | 4958.884             | 4958.873                                          | 0.011           | 1.967          | 1.954          | 0.013                | 15.004          | 15.013          | $-0.009$       |
| 3000         | 3440.881             | 3440.889 - 0.008                                  |                 | 3169.322       | 3169.313       | 0.009                | 15.001          | 14.968          | 0.033          |
| 4000         | 0.000                |                                                   | $0.014 - 0.014$ | 4989.933       | 4989.946       | $-0.013$             | 14.997          | 14.936          | 0.061          |
| 5000         | 6143.804             | 6143.826 - 0.022                                  |                 | 6792.494       | 6792.482       | 0.012                | 15.001          | 14.929          | 0.072          |

<span id="page-9-0"></span>**Tabella 6** *- Il confronto tra i risultati di Pregeo e di Geocat con le opzioni di inquadramento cartografico e la Est media non impostate.*

<span id="page-9-1"></span>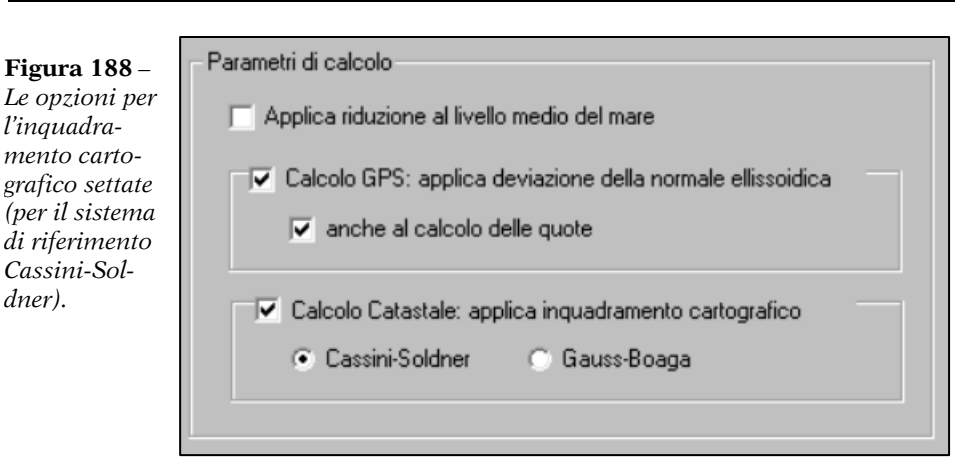

Per quanto riguarda l'opzione alternativa tra le rappresentazioni Cassini–Soldner o Gauss–Boaga, va detto che Pregeo assume questa informazione direttamente dalla Est media riportata nella riga 9 del libretto (in questo esempio 20000 metri, vedi listato a pag[. 315\)](#page-5-0). In Geocat si è invece preferito che sia l'utilizzatore ad effettuare coscientemente tale scelta. Il valore viene invece inserito nel dati del Lavoro spiegati al paragrafo *Creare un nuovo Lavoro* a pag. 108. Per farlo, con riferimento alla [Figura 189](#page-10-0) (in alto e al centro) si devono compiere questi passaggi:

- o aprire la tabella di elenco dei Lavori dal menù *Configurazione | Lavori* e posizionarsi sulla riga del Lavoro corrente (in questo caso *LIBRO\_2*);
- o attivare l'opzione *Dati del Lavoro* del menù contestuale che si apre con clic destro e digitare 20000 nella cella *Est media (m o LC)*.

Con queste nuove impostazioni lanciamo quindi nuovamente il calcolo del rilievo ottenendo i risultati di [Figura 189](#page-10-0) (in basso).

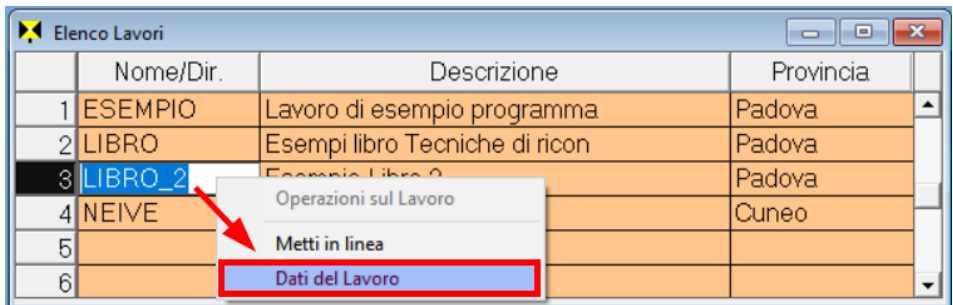

<span id="page-10-0"></span>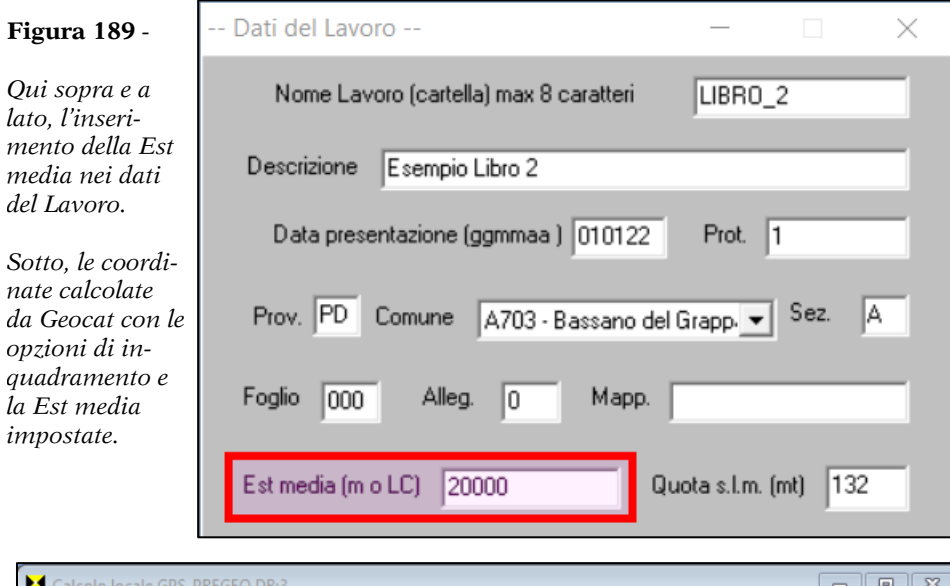

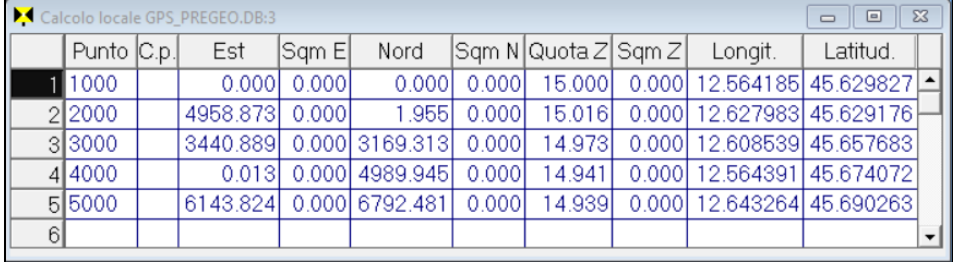

La [Tabella 7](#page-11-0) mostra il nuovo confronto tra i risultati di Geocat e quelli di Pregeo ed evidenzia che le differenze sono ora di soli 1 - 2 mm sulle coordinate Est e Nord e di soli 0.5 – 1 cm sulle quote, vale a dire valori 10 volte inferiori rispetto a quelli ottenuti senza impostare le opzioni di inquadramento cartografico. Questo dimostra la bontà di applicazione da parte di Geocat dei parametri di calcolo per l'inquadramento stesso.

| <b>Punto</b> | <b>Est</b><br>Geocat | Est<br>Pregeo    | Diff.<br>Est | <b>Nord</b><br>Geocat | <b>Nord</b><br>Pregeo | Diff.<br>Nord | Quota<br>Geocat | Quota<br>Pregeo | Diff.<br>Quota |
|--------------|----------------------|------------------|--------------|-----------------------|-----------------------|---------------|-----------------|-----------------|----------------|
| 1000         | 0.000                | 0.000            | 0.000        | 0.000                 | 0.000                 | 0.000         | 15.000          | 15.000          | 0.000          |
| 2000         | 4958.873             | 4958.873         | 0.000        | 1.955                 | 1.954                 | 0.001         | 15.016          | 15.013          | 0.003          |
| 3000         | 3440.889             | 3440.889         | 0.000        | 3169.313              | 3169.313              | 0.000         | 14.973          | 14.968          | 0.005          |
| 4000         | 0.013                | $0.014 - 0.001$  |              | 4989.945              | 4989.946              | $-0.001$      | 14.941          | 14.936          | 0.005          |
| 5000         | 6143.824             | 6143.826 - 0.002 |              | 6792.481              | 6792.482 - 0.001      |               | 14.939          | 14.929          | 0.010          |

<span id="page-11-0"></span>**Tabella 7** *- Il confronto tra i risultati di Pregeo e di Geocat con le opzioni di inquadramento cartografico e la Est media impostate.*

Va da sé che, se le opzioni di [Figura 188](#page-9-1) a pag. [319](#page-9-1) non vengono selezionate tutte ma solo alcune, i risultati cambiano di conseguenza. Ad esempio, selezionando solamente una o l'altra delle due opzioni *Applica deviazione della normale ellissoidica* e *Applica inquadramento cartografico*; oppure, nel primo caso, non selezionando la sotto opzione *anche al calcolo delle quote* si otterranno risultati di volta in volta diversi, pur se di poco. Resta il fatto che per ottenere da Geocat le corrette coordinate nel sistema di riferimento del Catasto vanno applicate tutte le opzioni e la Est media di cui al secondo calcolo sopra illustrato. Così come, per contro, se si desidera ottenere un risultato topografico che rispecchi fedelmente la situazione reale di un rilievo locale, non va selezionata nessuna delle opzioni, come abbiamo fatto nel primo dei due calcoli svolti.

### *5.11.4 Calcolo in coordinate imposte*

Nei rilievi topografici attinenti ai lavori trattati in questo libro vi è a volte la necessità di restituire i risultati nelle coordinate di uno specifico sistema di riferimento. Non mi riferisco ovviamente a quello Catastale per il quale Geocat elabora già automaticamente il calcolo sulla base dei PF, come vedremo al paragraf[o 5.11.5](#page-20-0) *[Calcolo locale e catastale](#page-20-0)* a pag. [330.](#page-20-0) Mi riferisco invece ai casi in cui viene richiesto il confronto tra i propri risultati e quelli di un altro tecnico che ha adottato un suo sistema di riferimento (anche tra i vari datum codificati come UTM, ETRF, ecc.). In questi casi il calcolo locale elaborato da Geocat, che produce coordinate riferite al punto di emanazione del rilievo, deve essere trasformato in tale diverso sistema di riferimento.

Questo risultato si può ottenere in due modalità diverse a seconda se l'orientamento del sistema (asse delle ordinate) su cui atterrare rimane lo stesso oppure se è diverso. Nel primo caso basta infatti operare una semplice traslazione, nel secondo bisogna invece applicare una rototraslazione. Vediamo entrambe le situazioni nei paragrafi che seguono.

#### *Imposizione di origine e quota*

Come appena accennato, laddove l'orientamento del sistema di riferimento finale coincida con quello del rilievo locale, l'esigenza di restituire il rilievo in coordinate assolute è semplicemente quella di spostare l'origine su un punto del rilievo stesso del quale sono note le coordinate nel sistema di riferimento richiesto. Questo è, ad esempio, il caso dei rilievi GPS, che sono intrinsecamente orientati sul Nord WGS84, e pertanto, se ne viene richiesta la restituzione in tale sistema di riferimento, sarà sufficiente conoscere le coordinate assolute WGS84 di un punto rilevato e spostare l'origine del rilievo sullo stesso. Analogamente, la stessa esigenza si ha a volte per l'aspetto altimetrico, nel senso che si vogliono ottenere le quote nei valori riferiti ad un caposaldo di quota nota rilevato in campagna. Quest'ultimo requisito può essere già incluso nel primo, nel senso che il punto noto sul quale spostare l'origine planimetrica è anche il caposaldo per le quote. Ma può anche essere che l'origine planimetrica debba essere riferita ad un punto diverso da quello del caposaldo quote. Così come può essere richiesta la sola restituzione delle quote riferite ad un caposaldo, mentre per la parte planimetrica sia sufficiente lasciare il rilievo nella sua origine locale (base GPS o prima stazione TS).

Geocat permette di risolvere tutte queste situazioni in maniera molto semplice. Dalla tabella del rilievo (sia TS che GPS) basta infatti attivare il comando (icona) *Fissa origine e quota*. Si apre così la finestra riprodotta in [Figura 190](#page-13-0) nella quale vanno inseriti i seguenti dati:

- o **Fissa la nuova origine del rilievo sul punto**: va inserito il nome del punto rilevato che dovrà diventare la nuova origine del rilievo (*IGM\_174902* nell'esempio di [Figura 190\)](#page-13-0).
- o **assegnandogli le coordinate Est/Nord**: in queste due celle vanno inserite rispettivamente le coordinate Est e Nord del punto di cui sopra (7132.375 e 266.836 nell'esempio). Naturalmente non è detto che sia sempre necessario inserire questi valori, potrebbe darsi infatti che si desideri semplicemente spostare l'origine sul punto richiesto lasciandolo alle coordinate 0.000, 0.000.
- o **Fissa il caposaldo quote sul punto**: come per l'origine, va inserito il nome del punto rilevato al quale si vuole assegnare la quota assoluta di caposaldo. Come detto, questo punto può coincidere o meno con l'origine. Nell'esempio qui riprodotto, ad esempio, abbiamo inserito un punto diverso: *VTR\_434497*.
- o **assegnandogli la quota**: è la quota assoluta che si vuole attribuire al caposaldo di cui sopra (575.114 nell'esempio).

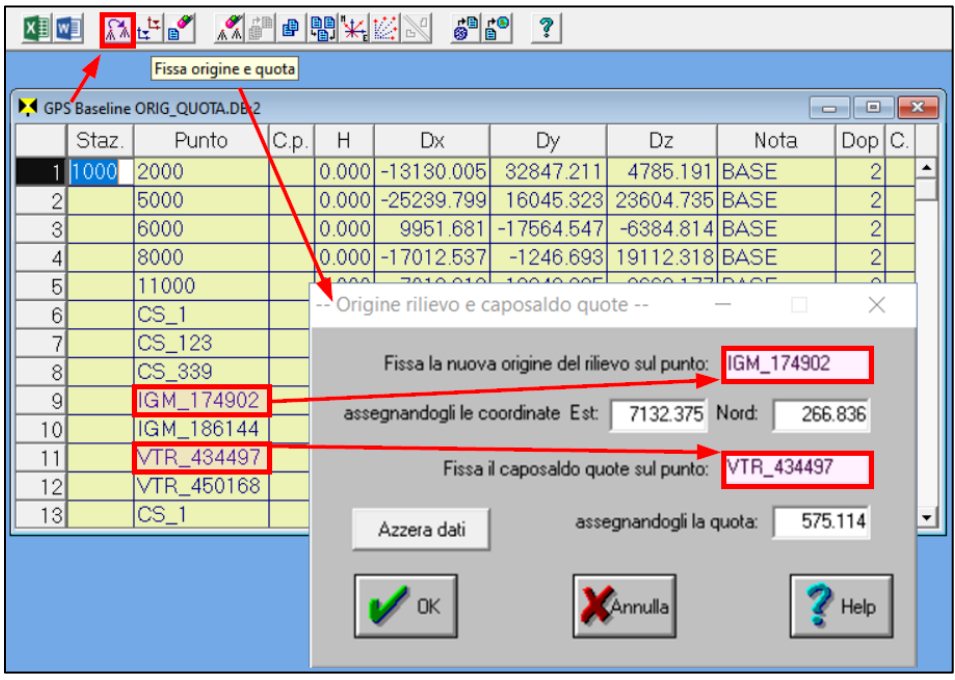

<span id="page-13-0"></span>**Figura 190** *- L'attribuzione delle coordinate alla nuova origine e della quota al caposaldo altimetrico.*

Ovviamente non è obbligatorio inserire sia l'origine che il caposaldo quota, ma soltanto uno dei due nel caso non siano entrambi necessari. Confermati i dati con *OK*, basta quindi lanciare il calcolo dall'usuale opzione *Calcolo locale* del menù contestuale di Geocat, ottenendo i risultati di [Figura 191,](#page-14-0) e cioè:

- o il punto *IGM\_174902* della nuova origine ha esattamente le coordinate Est e Nord imposte;
- o il caposaldo quote *VTR\_434497* ha esattamente la quota imposta.
- o tutti gli altri punti hanno coordinate e quote riferite a questi valori.

| Calcolo locale ORIG QUOTA.DB:3 |      |              |       |                   |        |           |        |            | $\boxed{\blacksquare}$<br>$\Box$ | $\Sigma$ |
|--------------------------------|------|--------------|-------|-------------------|--------|-----------|--------|------------|----------------------------------|----------|
| Punto                          | C.p. | Est          | Sam E | Nord              | Sam N  | Quota $Z$ | SqmZ   | Longit.    | Latitud.                         |          |
| 1000                           |      | $-23415.551$ | 0.000 | $-18395.365$      | 0.000  | 306.640   | 0.0001 | 15.021730  | 40.844002                        |          |
| $ICS_1$                        |      | $-20345.825$ | 0.019 | $-9489.759$       | 0.012  | 418.182   | 0.031  | 15.058170  | 40.924181                        |          |
| 3 CS 123                       |      | $-19526.306$ | 0.015 | $-9582.243$       | 0.018  | 374.245   | 0.016  |            | 15.067898 40.923345              |          |
| 4 CS 339                       |      | $-19616.596$ | 0.026 | $-9273.162$       | 0.011  | 418.014   | 0.043  |            | 15.066828 40.926128              |          |
| 5 IGM 174902                   |      | 7132.375     | 0.007 | 266.836           | 0.001  | 701.068   | 0.004  |            | 15.384819 41.011454              |          |
| 6 IGM_186144                   |      | $-19927.375$ |       | 0.000 - 11276.146 | 0.0001 | 426.571   | 0.000  |            | 15.063127 40.908095              |          |
| 7 VTR 434497                   |      | 7419.046     | 0.000 | $-311.734$        | 0.000  | 575.114   | 0.000  |            | 15.388205 41.006238              |          |
| 8 VTR_450168                   |      | $-21289.231$ |       | 0.013 - 10028.473 | 0.005  | 222.476   | 0.035  |            | 15.046970 40.919336              |          |
| 9 2000                         |      | 11712.297    |       | 0.000 - 12049.650 | 0.000  | 383,157   | 0.000  |            | 15.438578 40.900386              |          |
| 105000                         |      | $-1376.748$  | 0.000 | 12684.440         | 0.000  | 562.783   | 0.0001 | 15.284131  | 41.123531                        |          |
| 11 6000                        |      | $-42959.205$ |       | 0.000 - 26534.115 | 0.0001 | $-6.698$  | 0.0001 |            | 14.790253 40.770484              |          |
| 12 8000                        |      | $-20210.241$ | 0.000 | 7020.313          | 0.000  | 183.070   | 0.000  | 15.0598661 | 41.072839                        |          |
| 13  1000                       |      | $-43826.279$ |       | 0.000 - 21585.187 | 0.0001 | $-51.486$ | 0.0001 |            | 14.779820 40.815026              |          |

<span id="page-14-0"></span>**Figura 191** *- I risultati del calcolo sono ora riferiti alla nuova origine e al caposaldo quote definiti.*

### *Imposizione di coordinate e orientamento alle stazioni*

Un'altra possibilità fornita da Geocat per ottenere la restituzione del rilievo in un sistema di riferimento diverso da quello locale è di imporre sia le coordinate che l'orientamento alle stazioni del rilievo. Questa esigenza può manifestarsi, ad esempio, quando si deve mettere a confronto il proprio rilievo locale (cioè con l'origine 0.000, 0.000 sulla prima stazione) con un secondo rilievo che condivide una o più stazioni ma che prevede coordinate e orientamento in un suo sistema di riferimento. Per operare questa trasformazione si devono svolgere i seguenti passaggi illustrati in [Figura 192](#page-15-0) (per un rilievo TS):

- o Doppio clic sulla cella della stazione alla quale si vogliono imporre le coordinate, si apre la finestra dei dati.
- o Si inseriscono i valori delle coordinate Est, Nord ed eventualmente anche della quota nelle rispettive celle in alto (nell'esempio di [Figura 192:](#page-15-0) *Est* = 3839.830, *Nord* = -2478.567, *Quota* = 132.721).
- o Si inserisce nella cella *Correzione* l'angolo di disorientamento tra il rilievo originario e quello sul quale si vuole trasformarlo (126.0386).
- o Si seleziona l'opzione *Mantieni fisse queste coordinate e correzione angolare*, al che Geocat farà seguire la scritta *imposte dall'utente* ad indicare che i valori sono stati inseriti dall'utente e non sono invece provenienti da altre elaborazioni svolte dal programma, come vedremo al successivo paragrafo *[Coordinate calcolate](#page-18-0) da altre procedure* a pag. [328.](#page-18-0)

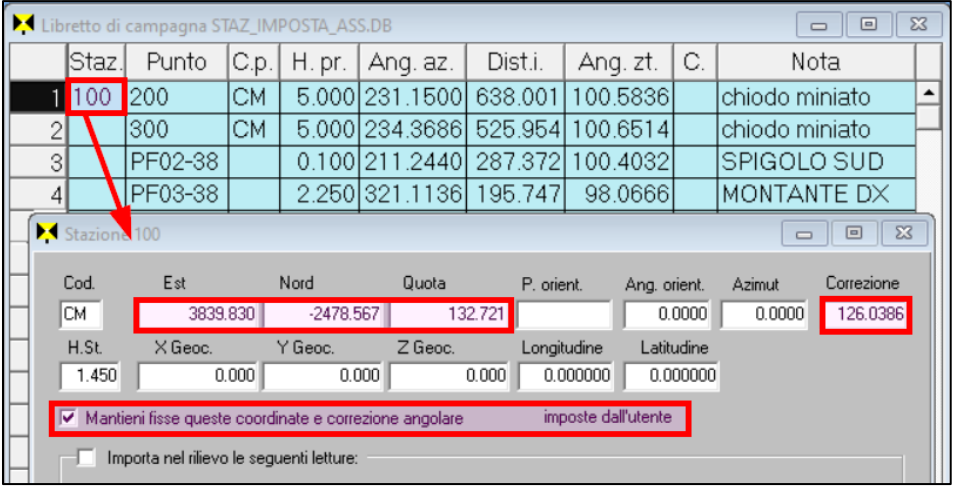

|       |      | Calcolo locale STAZ_IMPOSTA_ASS.DB:2 |        |                               |                                       |        |          | $\Sigma$<br>▣<br>$\Box$                 |
|-------|------|--------------------------------------|--------|-------------------------------|---------------------------------------|--------|----------|-----------------------------------------|
| Punto | C.p. | Est                                  | Sam El | Nord                          | $\text{Sqm N}$ Quota Z $\text{Sqm Z}$ |        | Longit.  | Latitud.                                |
| 100   |      | CM 3839.890                          |        | 0.084 -2478.572 0.007 132.626 |                                       | 0.135  | 0.000000 | 0.0000000                               |
| 2200  |      | ICMI 4475.748I                       | 0.005  | $-2529.731$                   | 0.036 123.315                         | 0.021  | 0.000000 | 0.000000                                |
| 3 300 | CM I | 4361.261                             |        | 0.000 -2547.187               | 0.000 123.789                         | 0.0001 | 0.000000 | 0.000000                                |
| 4 400 | CM I | 4492.576                             |        | $0.0001 - 2664.6261$          | 0.000 128.472                         | 0.0001 | 0.000000 | 0.000000                                |
| 5500  | CМ   | 4429.591                             |        | $0.0001 - 2212.3881$          | 0.000 122.458                         | 0.0001 | 0.000000 | 0.000000                                |
| 6 600 |      | CM 4544.293                          |        | 0.000 -2996.576 0.000 125.776 |                                       | 0.0001 | 0.000000 | $0.000000$ $\rightarrow$ $\blacksquare$ |

<span id="page-15-0"></span>**Figura 192** *- Geocat permette di ottenere il calcolo in funzione delle coordinate e correzione angolare imposte alle stazioni TS.*

Quest'ultima opzione fa sì che durante il calcolo Geocat ometta di calcolare la stazione limitandosi ad applicare alla stessa le coordinate e la correzione angolare imposte. Infatti, attivando il *Calcolo locale* del menù contestuale, i valori ottenuti saranno riferiti al sistema di riferimento così definito, come mostrato in [Figura 192](#page-15-0) (in basso) per l'esempio esposto.

A differenza della trasformazione vista al paragrafo precedente, che applica una semplice traslazione, in questo caso, avendo imposto anche il disorientamento tra i due sistemi di riferimento (quello locale originario e quello imposto), abbiamo invece operato una rototraslazione, cioè sia una traslazione che una rotazione, con il centro di quest'ultima sulla stazione 100. La [Figura 193](#page-16-0) (ruotata in senso verticale per motivi di spazio) mostra graficamente gli effetti dell'operazione grazie al disegno CAD unificato dei due rilievi: quello in rosso è il rilievo originario mentre quello in blu è nel sistema di riferimento imposto. Da notare le diverse coordinate della stazione 100 e l'angolo di disorientamento tra i due sistemi.

<span id="page-16-0"></span>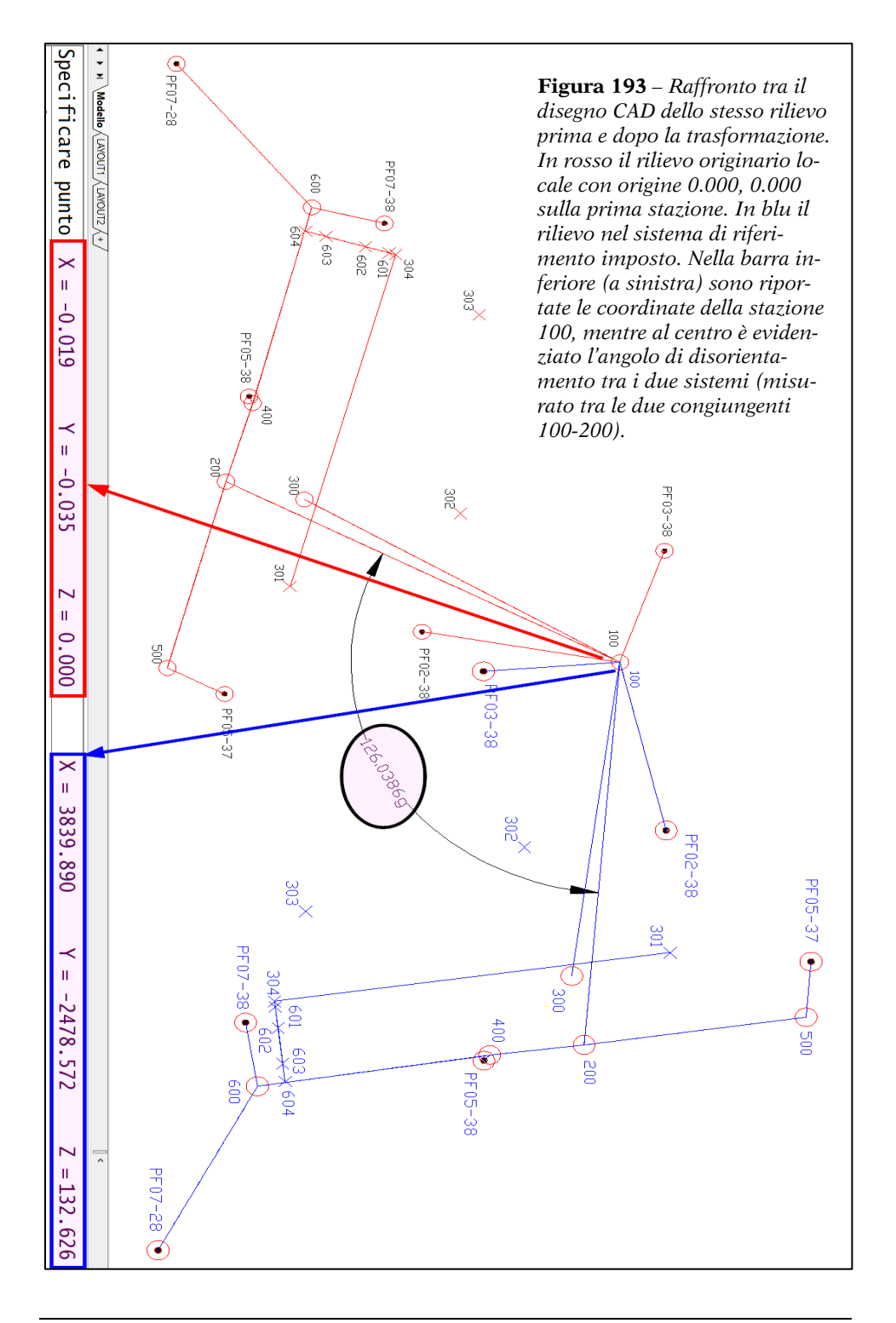

Nell'esempio appena visto abbiamo imposto le coordinate e l'orientamento solo ad una stazione TS, la prima del rilievo. Questo è in effetti il caso più frequente in cui si ha la necessità di procedere alla trasformazione descritta. Nulla vieta tuttavia di imporre coordinate e orientamento a più stazioni, se non addirittura a tutte. In tal caso Geocat, come detto, omette di calcolare tali stazioni (come farebbe normalmente) e si limita ad assumere per le stesse i valori imposti. Per questo motivo, l'imposizione dei dati a più stazioni è un'operazione da compiere con molta cura e attenzione perché è evidente che le coordinate e l'eventuale orientamento imposto alle stesse devono essere congruenti tra loro, pena l'errata restituzione del rilievo. Ma in Geocat questa impostazione non è quasi mai necessaria perché la rototraslazione tra diversi sistemi di riferimento viene calcolata direttamente da programma come vedremo al paragrafo successivo. Nei rilievi GPS, infine, la necessità di trasferire i punti in un altro sistema di riferimento è piuttosto rara perché questa tecnologia agisce su un sistema globale già orientato a Nord. Tuttavia, nei casi in cui si dovesse restituire un rilievo in coordinate topografiche imposte, Geocat permette di farlo in maniera analoga a quella già vista per i rilievi TS. Basta infatti anche in questo caso aprire la finestra dei dati stazione con doppio clic sulla cella della base GPS e modificare le coordinate topografiche e il disorientamento come mostrato in [Figura 194.](#page-17-0)

|                 | GPS Baseline GF_GPS_BASE_UNICA.DB:2   |        |            |              |       |                     |                          |      |             |                   |        | $\qquad \qquad \blacksquare$ | $\Box$    | 53                        |          |
|-----------------|---------------------------------------|--------|------------|--------------|-------|---------------------|--------------------------|------|-------------|-------------------|--------|------------------------------|-----------|---------------------------|----------|
|                 | Staz.                                 |        | Punto      | C.p.         | H     |                     | Dx                       |      | Dy          | Dz                | Nota   |                              | Dop C.    |                           |          |
|                 | CS 339 1000                           |        |            |              | 0.000 |                     | 6670.932                 |      | $-2143.199$ | -6968.704 BASE    |        |                              | 2         |                           |          |
| 2               |                                       | 2000   |            |              | 0.000 |                     | $-6459073$               |      | 30704 012   | $-2183513$ $BASE$ |        |                              | $\circ$   |                           |          |
| 3               |                                       | 5000   |            |              |       | <b>Stazione GPS</b> |                          |      |             |                   |        |                              |           |                           |          |
| 4               |                                       | 6000   |            |              |       |                     |                          |      |             |                   |        |                              |           |                           |          |
| 5               |                                       | 8000   |            |              |       |                     | Stezione CS_339          |      |             |                   |        | Tipo rilievo                 |           |                           |          |
| 6               |                                       | 11000  |            |              |       | Codice              |                          |      |             | H ant. $0.000$    |        |                              |           | C Post-proc.              | $G$ F    |
| 7               |                                       | $CS_1$ |            |              |       |                     |                          |      |             |                   |        |                              |           |                           |          |
| 8               |                                       | CS 123 |            |              |       |                     | Coordinate: geocentriche |      |             | topografiche      |        | Tipo ricevitore              |           |                           |          |
| 9               |                                       |        | IGM 174902 |              | X     |                     | 4660569.080              | Est  |             | 3839.830          |        |                              |           | $C$ L1                    | GL       |
| 10 <sup>1</sup> |                                       |        | IGM 186144 |              | Y     |                     | 1254623.760              | Nord |             | $-2478.567$       |        |                              |           |                           |          |
| 11              |                                       |        | VTR 434497 |              | Z     |                     | 4156677.990 Quota        |      |             | 132.721           | DOP    |                              |           |                           |          |
| 12              |                                       |        | VTR_450168 |              |       |                     | Disorientamento          |      |             |                   |        | $C$ GDOP                     |           | $C$ PDOP                  | 12       |
|                 |                                       |        |            |              |       |                     |                          |      |             | 126.0386          |        |                              |           |                           |          |
|                 | Calcolo locale GF_GPS_BASE_UNICA.DB:3 |        |            |              |       |                     |                          |      |             |                   |        |                              |           | $\Box$<br>$\Box$          | $\Sigma$ |
|                 | Punto                                 |        | C.p.       | Est          |       | Sqm E               | Nord                     |      | Sqm N       | Quota $Z$         | Sqm Z  | Longit.                      |           | Latitud.                  |          |
|                 | CS_339                                |        |            | 3839,830     |       | 0.000               | $-2478.567$              |      | 0.000       | 132.721           | 0.000  |                              | 15.066828 | 40.926128 ±               |          |
|                 | $2$ $CS_1$                            |        |            | 4328.296     |       | 0.000               | $-3061.773$              |      | 0.000       | 132.891           | 0.000  |                              | 15.058170 | 40.924181                 |          |
|                 | $3$ CS $123$                          |        |            | 4087.545     |       | 0.000               | $-2272.941$              |      | 0.000       | 88.956            | 0.0001 |                              | 15.067898 | 40.923345                 |          |
|                 | 4 IGM_174902                          |        |            | $-15540.412$ |       | 0.000               | 18279.855                |      | 0.0001      | 415.788           |        |                              |           | 0.000 15.384821 41.011455 |          |

<span id="page-17-0"></span>**Figura 194** *- L'imposizione delle coordinate e del disorientamento di un rilievo GPS.*

### <span id="page-18-0"></span>*Coordinate calcolate da altre procedure*

Al paragrafo precedente abbiamo visto come Geocat permetta di attribuire le coordinate e la correzione azimutale ad una o più stazioni tramite la finestra dei dati stazione. Tuttavia in quel caso si tratta di conoscere a priori i valori da imporre per restituire il rilievo nel sistema di riferimento desiderato. Questa è sicuramente un'esigenza che può emergere negli incarichi di cui ci occupiamo, specialmente quando gli stessi prevedono il confronto con altri tecnici. Ma ciò che succede molto più frequentemente è che la trasformazione del rilievo, da locale ad un preciso sistema di riferimento, deve essere svolta già nell'ambito dell'incarico stesso, indipendentemente da possibili confronti con terzi. Il caso classico di questa necessità sono le riconfinazioni da mappa, nelle quali si deve sovrapporre il rilievo alla cartografia per ricavare gli estremi al tracciamento del confine. Un altro caso si verifica nelle poligonali qualora ne venga richiesta la restituzione nel sistema di riferimento dei trigonometrici ai quali vengono appoggiate. Geocat permette di risolvere tutte queste situazioni con apposite procedure interne al programma che determinano autonomamente gli elementi per la trasformazione del rilievo nel sistema di riferimento richiesto. Alla sezione 5.7 *Poligonali* a pag. 222 abbiamo già visto come calcolare le coordinate assolute grazie alle aperture e artifici di Geocat di cui al paragrafo 5.4 *Aperture e Artifici* a pag. 120. Alla sezione 5.15 *Riconfinazioni*, paragrafi 5.15.1 *Rototraslazione ai minimi quadrati* a pag. 415 e 5.15.2 *Apertura a terra multipla* a pag. 431, vedremo invece come portare il rilievo nel sistema di riferimento cartografico applicando le due procedure previste dalla letteratura tecnica in materia: la rototraslazione ai minimi quadrati e l'aperura a terra multipla. In tutti questi casi la trasformazione dal sistema locale del rilievo al sistema cartografico viene eseguita direttamente da Geocat applicando gli opportuni algoritmi topografici. A valle di queste elaborazioni, è il programma stesso che impone alle stazioni del rilievo le coordinate cartografiche e la correzione di orientamento risultanti<sup>48</sup>. La [Figura 195](#page-19-0) riproduce un rilievo misto GPS + TS portato in coordinate cartografiche grazie alla rototraslazione ai minimi quadrati. Come si può notare, sia la base GPS che le stazioni TS presentano le coordinate e la correzione angolare calcolate da Geocat che, per la stazione TS, ha aggiunto all'opzione *Mantieni fisse queste coordinate…* l'indicazione *rototraslazione con variazione di scala*.

<sup>48</sup> Come vedremo ai paragrafi citati, il tutto avviene con il completo controllo da parte del tecnico sugli scarti dei punti di inquadramento e con la facoltà di applicare la variazione di scala per adattare la mappa alla realtà dei luoghi.

|                |                     |                              |             | Libretto di campagna ROTOTR_AGU.DB:1     |                                                        |          |                 |                 |    |                                         | $\qquad \qquad \Box$           | $\Box$               | $\Sigma$ |
|----------------|---------------------|------------------------------|-------------|------------------------------------------|--------------------------------------------------------|----------|-----------------|-----------------|----|-----------------------------------------|--------------------------------|----------------------|----------|
|                |                     | Staz. Punto C.p.             |             | H. pr.                                   | Ang. az.                                               | Dist.i.  | Ang. zt.        |                 | С. |                                         | Nota                           |                      |          |
|                | 1100                | 101                          | <b>SF</b>   | 0.0001                                   | 348.8573                                               |          | 5.227 100.0000  |                 |    | SPIGOLO FABBRICATO                      |                                |                      | ▲        |
| $\overline{c}$ |                     | 101                          |             |                                          | 0.000 348.8571                                         |          | 5.225 100.0000  |                 |    | RIBATTUTA SPIGOLO                       |                                |                      |          |
| 3              |                     | 103                          | <b>SF</b>   | 0.000                                    | 16.5324                                                |          | 20.690 100.0000 |                 |    | SPIGOLO FABBRICATO                      |                                |                      |          |
| $\overline{4}$ |                     | 10 <sub>4</sub>              | SF          | 0.000                                    | 22.9764                                                |          | 57.096 100.0000 |                 |    | SPIGOLO FABBRICATO                      |                                |                      |          |
| $\overline{5}$ |                     | 105                          | <b>SF</b>   | 0.000                                    | 21.2708                                                |          | 36.175 100.0000 |                 |    | SPIGOLO FABBRICATO                      |                                |                      |          |
| R.             |                     | 106                          | SF          | 0.000                                    | 20.0235                                                |          | 36.227 100.0000 |                 |    | SPIGOLO EARRRICATO                      |                                |                      |          |
| Stazione 100   |                     |                              |             |                                          |                                                        |          |                 |                 |    |                                         | $\Box$                         | ▣                    | $\Sigma$ |
| Cod.           |                     | Est                          |             | Nord                                     |                                                        | Quota    | P. orient.      |                 |    | Ang. orient.                            | Azimut                         | Correzione           |          |
|                |                     |                              | 1588.971    |                                          | 812.517                                                |          | 0.000           |                 |    | 0.0000                                  | 0.0000                         | 0.0966               |          |
| H.St.          |                     | X Geoc.                      |             | Y Geoc.                                  |                                                        | Z Geoc.  |                 | Longitudine     |    | Latitudine                              |                                |                      |          |
|                | 1.490               |                              | 0.000       |                                          | 0.000                                                  |          | 0.000           | 0.000000        |    | 0.000000                                |                                |                      |          |
|                |                     |                              |             |                                          |                                                        |          |                 |                 |    |                                         |                                |                      |          |
|                |                     |                              |             |                                          | Mantieni fisse queste coordinate e correzione angolare |          |                 |                 |    | rototraslazione con variazione di scala |                                |                      |          |
|                |                     |                              |             | Importa nel rilievo le seguenti letture: |                                                        |          |                 |                 |    |                                         |                                |                      |          |
|                |                     |                              |             |                                          |                                                        |          |                 |                 |    |                                         |                                |                      |          |
|                |                     | GPS Baseline ROTOTR AGU.DB:2 |             |                                          |                                                        |          |                 |                 |    |                                         | $\qquad \qquad \Box$           | $\qquad \qquad \Box$ | $\Sigma$ |
|                | Staz.               | Punto C.p.                   |             | Н                                        | Dх                                                     | Dy       | Dz              |                 |    | Nota                                    |                                | C.<br>Dop            |          |
|                |                     | 1 1000 1001                  |             | 0.000                                    | $-16.114$                                              | 76.272   |                 |                 |    | 6.739 PICCHETTO IN FERRO                |                                | 2                    | ▲        |
| $\overline{2}$ |                     | $\sqrt{001}$                 |             | 0.000                                    | $-16.121$                                              | 76.235   |                 |                 |    | 6.751 PICCHETTO IN FERRO                |                                | 1                    |          |
| 3              |                     | 1001                         |             | 0.000                                    | $-16.111$                                              | 76.240   |                 |                 |    | 6.745 PICCHETTO IN FERRO                |                                | 1                    |          |
| 4              |                     | 10 <sub>M</sub>              |             | 0.000                                    | $-16.220$                                              | 79.179   | 6.430 PIANTA    |                 |    |                                         |                                | $\overline{2}$       |          |
| $\overline{5}$ |                     | 1008                         |             | 0.0001                                   | $-18.467$                                              | 91.179   |                 |                 |    | 6.458 PUNTO IN CAMPO                    |                                | 1                    |          |
| $6\vert$       |                     | 1006                         |             | 0.000                                    | $-36.970$                                              | 96.657   |                 |                 |    | 25.338 PUNTO VICINO A PIANTA            |                                | $\mathbf{1}$         |          |
| 7              |                     | 1007                         |             | 0.000                                    | $-53.027$                                              | 99.050   |                 |                 |    | 41.757 PUNTO VICINO A PIANTA            |                                | 1                    |          |
| 8l             |                     | 1008                         |             |                                          | $0.0001 - 88.667$                                      | 104.180  |                 |                 |    | 78.288 PUNTO SPIGOLO SIEPE              |                                | $\overline{2}$       |          |
|                | <b>Stazione GPS</b> |                              |             |                                          |                                                        |          |                 |                 |    |                                         |                                | ×                    |          |
|                |                     |                              |             |                                          |                                                        |          |                 |                 |    |                                         |                                |                      |          |
|                |                     | Stazione 1000                |             |                                          |                                                        |          | Tipo rilievo    |                 |    |                                         |                                |                      |          |
|                |                     | Codice                       |             |                                          | H ant. 0.000                                           |          |                 |                 |    | C Post-proc.                            | $G$ RTK                        |                      |          |
|                |                     | Coordinate: geocentriche     |             |                                          | topografiche                                           |          |                 |                 |    |                                         |                                |                      |          |
|                | $\times$            |                              | 4488853.580 | Est                                      |                                                        | 1546.925 |                 | Tipo ricevitore |    |                                         |                                |                      |          |
|                | Y                   |                              | 578754.520  | Nord                                     |                                                        | 799.411  |                 |                 |    | C <sub>L1</sub>                         | $G$ L1/L2                      |                      |          |
|                |                     |                              |             |                                          |                                                        |          |                 |                 |    |                                         |                                |                      |          |
|                | Ζ                   |                              |             | 4479497.490 Quota                        |                                                        | 0.000    | D <sub>OP</sub> |                 |    |                                         |                                |                      |          |
|                |                     |                              |             | Disorientamento                          |                                                        | 0.0966   |                 | $C$ GDOP        |    | $C$ PDOP                                | l2<br>$\overline{\phantom{a}}$ |                      |          |
|                |                     |                              |             |                                          |                                                        |          |                 |                 |    |                                         |                                |                      |          |
|                |                     | Inizio osservazioni          |             |                                          |                                                        |          | Nota            |                 |    |                                         |                                |                      |          |

<span id="page-19-0"></span>**Figura 195** *- Esempio di rilievo misto GPS + TS rototraslato sul sistema mappa: sia la base GPS che le stazioni TS sono state ricalcolate in coordinate cartografiche dalla rototraslazione ai minimi quadrati. Da notare l'indicazione "rototraslazione con variazione di scala" che segue l'opzione "Mantieni fisse queste coordinate".*

### <span id="page-20-0"></span>*5.11.5 Calcolo locale e catastale*

Per chi svolge incarichi catastali è importante che il rilievo sia restituito, oltre che in coordinate locali, anche nel sistema cartografico del Catasto, così da poter fare tutte le opportune considerazioni in merito alla presentazione all'Agenzia dell'atto conseguente. Naturalmente le due restituzioni, locale e catastale, in genere differiscono tra loro, nel senso che il calcolo locale riproduce esattamente lo stato dei luoghi, mentre quello catastale risente delle compensazioni dovute all'inquadramento cartografico che l'Agenzia deve necessariamente adottare per riportare l'oggetto del rilievo nella propria cartografia nazionale. Per avere un'idea di tale differenziazione, si consulti il paragraf[o 5.11.3](#page-0-0) *[Calcolo rilievi GPS](#page-0-0)* al punto *[L'inquadramento cartografico del Catasto](#page-5-1)* a pag. [315.](#page-5-1) Geocat esegue entrambi i calcoli in modo che il tecnico possa utilizzarli alternativamente a seconda delle esigenze richieste dall'incarico ricevuto. Il calcolo locale è quello che io definisco "calcolo topografico puro" per far capire che riflette la reale geometria dei punti rilevati senza nessun "adattamento", nemmeno quello dovuto alla riduzione delle distanze al livello medio del mare (se si disattiva la relativa opzione del menù *Configurazione | Calcoli*). Si tratta quindi di un risultato che permette di avere sotto controllo l'esatta realtà di quanto rilevato con la sola approssimazione delle imperfezioni del rilievo (in genere irrilevanti se si è consci di aver operato correttamente durante le rilevazioni in campagna). Il calcolo catastale, come detto, produce invece un risultato "cartografico", sicuramente utile e necessario per gli oneri derivanti dalla normativa catastale, ma che diverge per quanto poco dalla realtà. La possibilità di ottenere entrambe le situazioni dà quindi all'utente Geocat la facoltà di operare nella maniera più opportuna a seconda degli elaborati da produrre.

Come accennato al paragrafo 5.3.2 *Calcoli* a pag. 102, inoltre, per i rilievi TS Geocat sfrutta il calcolo catastale anche per calcolare le coordinate geografiche (longitudine e latitudine) dei punti rilevati. A differenza dei rilievi GPS, infatti, un rilievo TS non è di per sé collocabile nella sua posizione geografica (potrebbe essere in qualsiasi luogo), ma lo diventa proprio grazie al calcolo catastale (aggancio ai PF). Questa è un'opportunità non da poco perché permette di ottenere prestazioni che altrimenti sarebbero precluse. Si pensi solo alla sovrapposizione del rilievo su Google Earth o sulla stessa cartografia catastale vista alla sezione 4 *Il sito TopGeometri*, paragrafo, paragrafo 4.1.1 *Le mappe d'impianto sopra la cartografia catastale* a pag. 37. Nei paragrafi che seguono è spiegata l'operatività per eseguire il calcolo locale e quello catastale dei rilievi di Geocat.

### *Download dei PF da www.topgeometri.it*

Come sopra accennato, il calcolo catastale viene utilizzato da Geocat sia per restituire il rilievo in coordinate catastali, sia per calcolare longitudine e latitudine dei rilievi TS. Infatti, anche se si attiva l'opzione *Calcolo locale* del menù contestuale in un rilievo solo TS, il programma pone la richiesta 1 di [Figura 196.](#page-21-0) Così come, se si attiva invece il *Calcolo catastale* di un rilievo GPS (che include già longitudine e latitudine), Geocat mostra la richiesta 2.

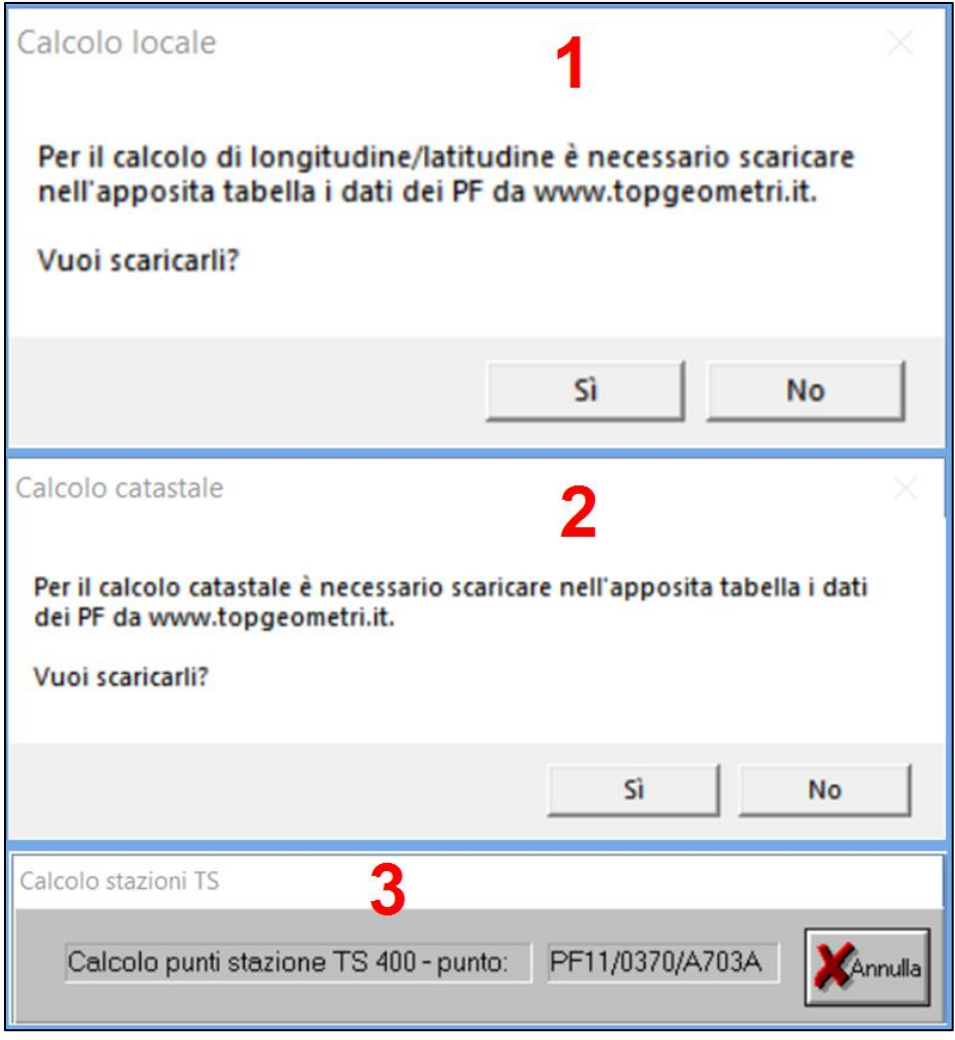

<span id="page-21-0"></span>**Figura 196** *- Le richieste e l'indicazione di Geocat per il download dei PF.*

Rispondendo affermativamente, Geocat svolge una ricerca preliminare degli eventuali punti fiduciali presenti nel rilievo. L'individuazione avviene tra tutti i punti il cui nome inizia con "PF" e verificando se i successivi caratteri identificano correttamente un punto fiduciale, il tutto come spiegato in dettaglio al paragrafo 5.5.1 *Creare un nuovo rilievo TS*, sotto-paragrafo *Inserimento PF* a pag. 134. Se la ricerca ha successo, Geocat scarica i dati dei PF dal sito www.topgeometri.it (dove sono costantemente aggiornati), mostrando man mano il PF in corso di download mediante la mascherina riprodotta i[n Figura 196](#page-21-0) (in basso). Si faccia tuttavia attenzione che il download avviene solamente se al menù *Configurazione | Calcoli* si è selezionata l'opzione *Importa in automatico i PF da www.topgeometri.it*, altrimenti il programma ignora completamente i PF. Si veda a questo proposito il paragrafo 5.3.2 *Calcoli* a pag. 102.

Qualora il nome di un PF non risulti corretto (secondo la sintassi catastale), Geocat emette il messaggio 1 di [Figura 197](#page-23-0) che invita a verificarlo anche in funzione del codice Comune e del numero del Foglio inseriti nei dati del Lavoro (vedi paragrafo 5.3.4 *Lavori* a pag. 108). Lo stesso messaggio chiede anche se si vuole abortire l'import da quel momento in avanti. Potrebbe essere, infatti, che nel rilievo si siano inseriti i nomi incompleti dei PF, come ad esempio *PF01*, *PF02*, ecc., solo a scopo mnemonico (per riconoscerli) ma che in realtà non si sia interessati né alle coordinate geografiche né al calcolo catastale. Rispondendo quindi *Sì* alla richiesta, il download dei PF viene non solo interrotto ma anche disattivato per tutti i successivi calcoli. In pratica, questa risposta corrisponde all'azione di deselezionare l'opzione *Importa in automatico i PF da www.topgeometri.it* del menù *Configurazione | Calcoli*. Pertanto, come recita l'avviso, per tornare successivamente ad attivare il download, si dovrà riselezionarla.

Nel caso in cui, invece, il nome è corretto ma il PF non viene trovato nel database di www.topgeometri.it, viene emesso il messaggio 2 di [Fi](#page-23-0)[gura 197](#page-23-0) che segnala il problema e indica il percorso e il nome del file di testo nel quale Geocat riporta l'elenco dei PF non trovati per una successiva consultazione. Rispondendo *Sì* alla richiesta *Vuoi aprire il file con l'elenco dei PF non scaricati?*, l'elenco viene visualizzato (al termine del download) su un'apposita finestra a video (3 di [Figura 197\)](#page-23-0). Nel caso ci si accerti che uno o più dei PF segnalati è effettivamente mancante in www.topgeometri.it, il messaggio suggerisce di segnalare il fatto sul forum di www.topgeometri.it alla sezione *Visualizzatore Cartografia Catastale* dove verrà letto dagli sviluppatori del sito, i quali provvederanno a porvi rimedio.

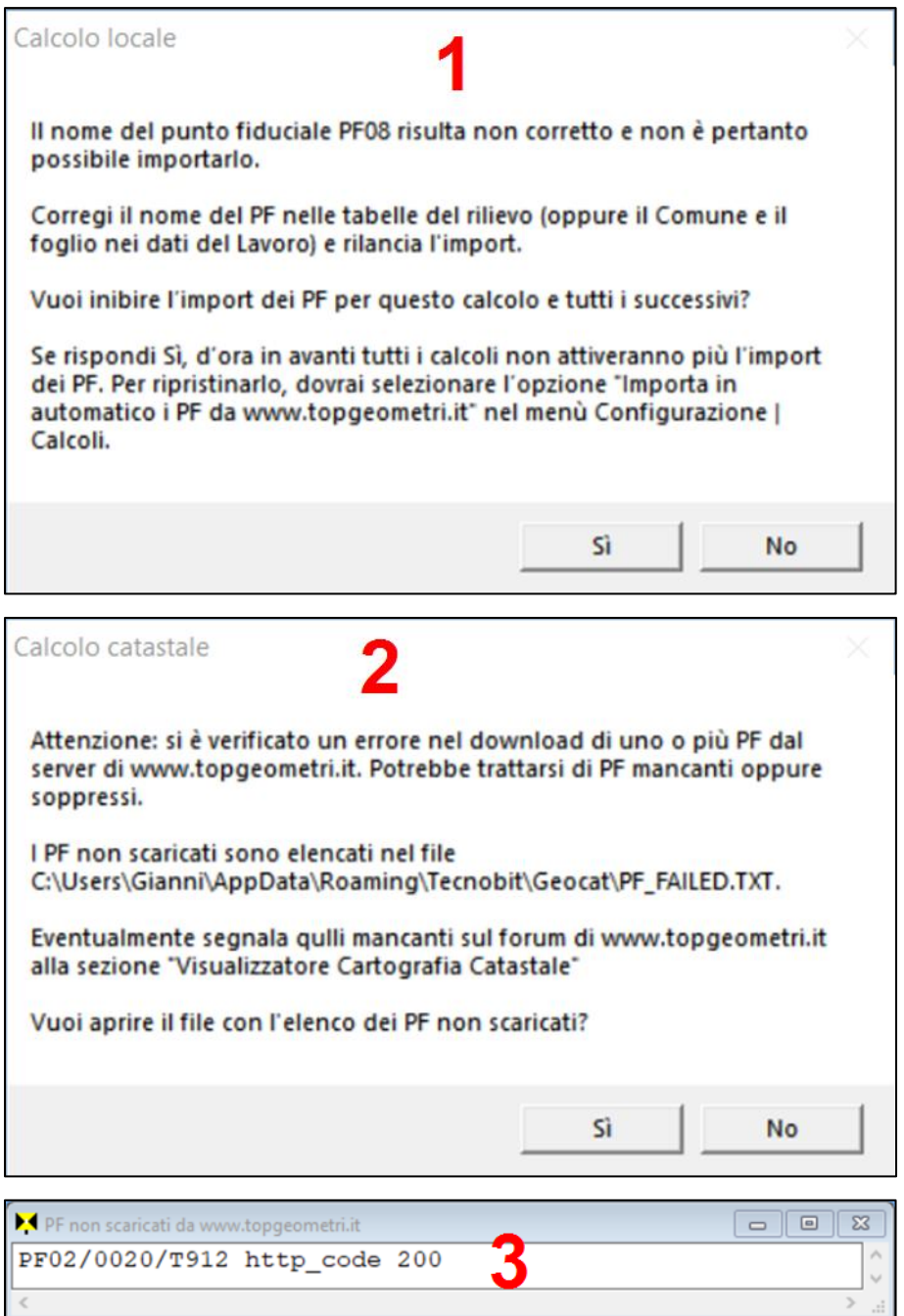

<span id="page-23-0"></span>**Figura 197** *- I messaggi di avvertimento di Geocat per i PF dal nome errato (sopra) oppure non presenti sul sito www.topgeometri.it (sotto).*

Al termine del download si apre la tabella di [Figura 198](#page-24-0) in alto (troncata sulla destra per motivi di spazio) contenente i dati di tutti i PF scaricati che Geocat utilizzerà per il calcolo catastale e/o per quello delle coordinate geografiche (longitudine e latitudine) dei punti rilevati. A questo punto sono da puntualizzare le seguenti impostazioni:

- 1. Il download dei PF avviene soltanto all'atto del primo calcolo, cioè quando non sono ancora stati scaricati. Durante le elaborazioni successive, infatti, Geocat utilizzerà i PF già salvati senza riscaricarli nuovamente.
- 2. La tabella dei PF scaricati si può aprire direttamente dalle tabelle del rilievo (sia TS che GPS) mediante il comando *Importa PF da TopGeometri* come mostrato in [Figura 198](#page-24-0) (in basso).
- 3. Dalla tabella dei PF, i punti fiduciali possono essere scaricati (o riscaricati) anche al di fuori del calcolo. Per farlo basta attivare, dalla tabella stessa, il comando *Importa PF da TopGeometri* come evidenziato in [Figura 198](#page-24-0) (in alto). Questa modalità va adottata nel caso in cui si desideri aggiornare i PF a seguito di modifiche o integrazioni al rilievo.

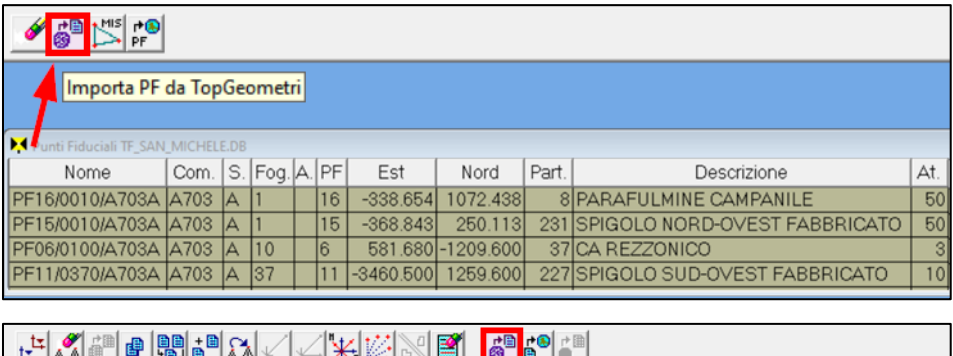

|    | LIAA BELENDIDIAA XIX-I <del>XI</del> BAIDNEE   SEE IDI       |                  |  |        |                                     |         |          |     |                           |                          |  |  |  |  |  |
|----|--------------------------------------------------------------|------------------|--|--------|-------------------------------------|---------|----------|-----|---------------------------|--------------------------|--|--|--|--|--|
|    | Importa PF da TopGeometri                                    |                  |  |        |                                     |         |          |     |                           |                          |  |  |  |  |  |
|    | Libretto di campagna TF_SAN_MICHELE.DB<br>$\mathbf{x}$<br>16 |                  |  |        |                                     |         |          |     |                           |                          |  |  |  |  |  |
|    |                                                              | Staz. Punto C.p. |  | H. pr. | Ang. az.                            | Dist.i. | Ang. zt. | IC. | Nota                      |                          |  |  |  |  |  |
|    | 100                                                          | PF16             |  |        | 5.000 154.0301                      | 36.661  | 86.2727  |     | pilastrino in cls - quota |                          |  |  |  |  |  |
|    |                                                              | PF <sub>15</sub> |  |        | 1.450 357.8914 217.247 108.3334     |         |          |     | spigolo sud fabbricato    |                          |  |  |  |  |  |
| 31 |                                                              | PF06             |  |        | 2.250 299.9428 266.861 107.9002     |         |          |     | spigolo S-E fabbricato    |                          |  |  |  |  |  |
| 4  |                                                              | 200              |  |        | 1.450 363.7600 146.929 113.8146     |         |          |     | <b>chiodo</b>             |                          |  |  |  |  |  |
|    | 5200                                                         | 1100             |  |        | 1.450  171.6295  146.885    86.2730 |         |          |     | paletto in ferro          | $\overline{\phantom{a}}$ |  |  |  |  |  |

<span id="page-24-0"></span>**Figura 198** *- Sopra, la tabella dei PF scaricati da www.topgeometri.it. Sotto, il comando "Importa PF da TopGeometri" attivabile dalle tabelle del rilievo.*

### *Calcolo e disegno in coordinate locali e catastali*

Il calcolo locale o catastale del rilievo corrente si attiva dalla corrispondente opzione del menù contestuale di Geocat (clic destro) riprodotto in Figura 27 a pag. 77. Quello catastale avviene in funzione dei PF scaricati da www.topgeometri.it come abbiamo visto al paragrafo precedente. I risultati delle due elaborazioni sono riportati nelle tabelle di [Figura 199](#page-25-0) che mostra come in quella del calcolo catastale, le colonne Est/Nord siano colorate con sfondo ocra proprio perché balzi all'occhio che si tratta dei valori catastali e non locali.

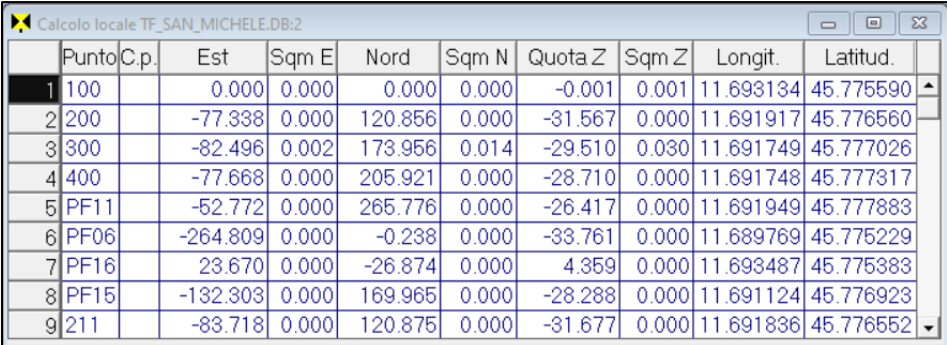

|                 | Calcolo locale TF_SAN_MICHELE.DB:2 |        |          |        |           |        |                           | $\Box$<br>$\Box$               | $\Sigma$ |
|-----------------|------------------------------------|--------|----------|--------|-----------|--------|---------------------------|--------------------------------|----------|
| PuntoC.p.       | Est                                | Sam El | Nord     | Sgm N  | Quota $Z$ | Sqm Z  | Longit.                   | Latitud.                       |          |
| 100             | $-3367.390$                        | 0.0001 | 000.861  | 0.000  | $-0.001$  | 0.001  |                           | 11.693134 45.775590 上          |          |
| 2200            | $-3462.045$                        | 0.0001 | 1108.694 | 0.0001 | $-31.569$ |        | 0.000 11.691917           | 45.776560                      |          |
| 3300            | $-3475.139$                        | 0.002  | 1160.412 | 0.014  | $-29.513$ |        | 0.030 11.691749 45.777026 |                                |          |
| 4 4 4 0 0       | $-3475.179$                        | 0.0001 | 1192.740 | 0.000  | $-28.714$ |        | 0.000 11.691748 45.777317 |                                |          |
| $5$ $P$ F11     | $-3459.580$                        | 0.0001 | 1255.661 | 0.0001 | $-26.422$ |        | 0.000 11.691949 45.777883 |                                |          |
| 6 PF06          | $-3629.144$                        | 0.0001 | 960.752  | 0.000  | $-33.766$ |        | 0.000 11.689769 45.775229 |                                |          |
| $7$ $P$ F16 $1$ | $-3339.943$                        | 0.0001 | 977.858  | 0.000  | 4.359     |        | 0.000 11.693487 45.775383 |                                |          |
| $8$ PF15        | $-3523.777$                        | 0.0001 | 148,966  | 0.000  | $-28.292$ | 0.0001 | 11.691124 45.776923       |                                |          |
| 9 211           | $-3468.355$                        | 0.0001 | 1107.752 | 0.000  | $-31.679$ |        |                           | $0.000$   11.691836  45.776552 |          |

<span id="page-25-0"></span>**Figura 199** *- Le due tabelle dei risultati del calcolo, in alto quello locale, in basso quello catastale con le colonne Est e Nord evidenziate in color ocra.*

Sempre per il calcolo catastale, Geocat riporta nel report di calcolo il dettaglio della rototraslazione che ha prodotto i risultati in funzione dei PF. Per il rilievo di esempio di [Figura 199](#page-25-0) (file *TF\_SAN\_MICHELE.DB* del lavoro *LIBRO\_2*) la sezione dedicata a questa elaborazione è quella riprodotta qui si seguito. Per la spiegazione del report di calcolo di Geocat si consulti il paragrafo *Risultati e report del calcolo* a pag. 285.

TRASFORMAZIONE NEL SISTEMA DI RIFERIMENTO DEI PF ------------------------------------------------ Rotazione =  $9.6226$ Deformazione = 0.9988854 Comune A703 Sezione A Foglio 37 PF Est loc. Est taf Scarto Est rot. Nord loc. Nord taf Scarto Nord rot. ------------------------------------------------------------------------- PF16 23.670 -3343.635 3.527 -3339.943 -26.874 974.597 3.381 977.858 PF15 -132.303 -3523.533 -0.205 -3523.777 169.965 1148.839 0.057 1148.966 PF06 -264.809 -3624.776 -4.210 -3629.144 -0.238 960.201 0.691 960.752 PF11 -52.772 -3460.500 0.888 -3459.580 265.776 1259.600 -4.129 1255.661

Come si può notare dal report qui sopra, in questo caso i PF (coordinate TAF) presentano scarti molto elevati, anche di 3 e 4 metri, rispetto al rilievo. Naturalmente questi valori abnormi possono essere frutto di un caso anomalo che non rispecchia la totalità dei lavori catastali. Tuttavia dimostra, anche se i valori fossero più contenuti, che la restituzione catastale, soggetta all'inquadramento sui PF, operi una compensazione che altera di fatto la reale geometria dell'oggetto rilevato. Mi preme sottolineare questo aspetto per ribadire l'importanza del doppio calcolo, locale e catastale, prodotto da Geocat, dal quale il tecnico può ottenere entrambe le restituzioni per farne di ciascuna l'uso più appropriato.

Il disegno CAD del rilievo si genera dalla corrispondente opzione del menù contestuale di Geocat evidenziata in Figura 202 a pag. 340. A differenza delle due opzioni di calcolo (*Locale* e *Catastale*), questa scelta è unica, tuttavia permette di ottenere il disegno alternativamente in coordinate locali oppure catastali in base a queste indicazioni:

- o Se si attiva il comando *Disegno CAD* dal menù contestuale senza aver prima elaborato il calcolo del rilievo, il disegno viene generato sempre in coordinate locali.
- o Se il comando viene attivato dopo che si è elaborato il calcolo locale, il disegno viene ovviamente ancora generato in coordinate locali.
- o Se invece viene attivato dopo che si è elaborato il calcolo catastale, il disegno viene generato in coordinate catastali.

Si faccia quindi attenzione al fatto che il nome assegnato da Geocat al DXF è sempre lo stesso (nome del rilievo con estensione DXF anziché DB), sia che il disegno venga generato in coordinate locali o in coordinate catastali. Nel caso si producano entrambe le versioni, si dovrà pertanto salvarle dal CAD con un nome diverso in modo da non sovrascriverle.

### *Triangoli fiduciali nel disegno CAD e su Google Earth*

Nei lavori catastali è obbligatorio includere l'oggetto del rilievo all'interno della "maglia fiduciale", vale a dire l'area composta da uno o più triangoli formati dai PF. Naturalmente la geometria di tali triangoli dipende da come si uniscono i PF stessi (tranne il raro caso in cui è sufficiente un solo triangolo). Questa operazione spetta ovviamente al tecnico che la può svolgere nella maniera più opportuna in modo da rientrare nei vincoli posti dalla normativa catastale anche nel caso in cui parte del rilievo fuoriesca dalla maglia ma rimanga entro i limiti imposti. Geocat viene tuttavia in aiuto all'utente generando automaticamente i triangoli fiduciali durante il calcolo del rilievo, grazie ad un algoritmo che crea gli angoli meno acuti possibile<sup>49</sup> . Come mostrato dalla [Figura 200,](#page-27-0) il disegno CAD riporta infatti la maglia dei triangoli fiduciali (nel layer *CONG\_FP*).

<span id="page-27-0"></span>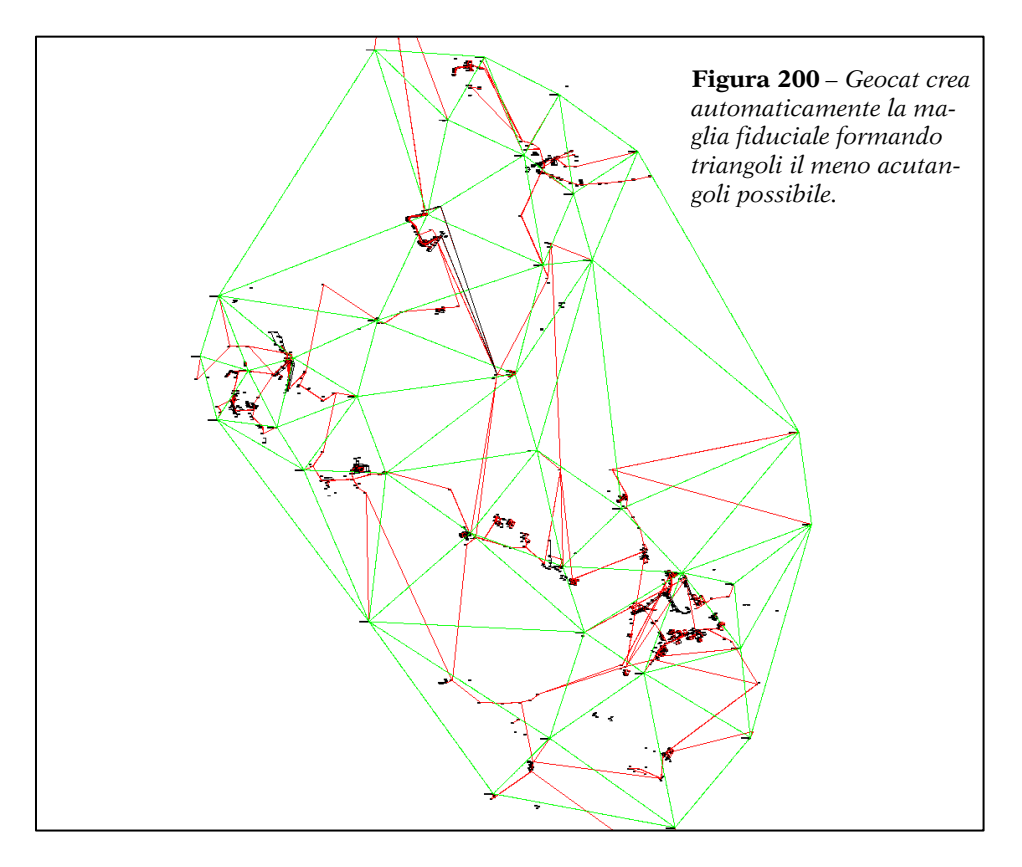

<sup>49</sup> Per gli utenti di CorrMap: è lo stesso algoritmo della georeferenziazione Trilaterale.

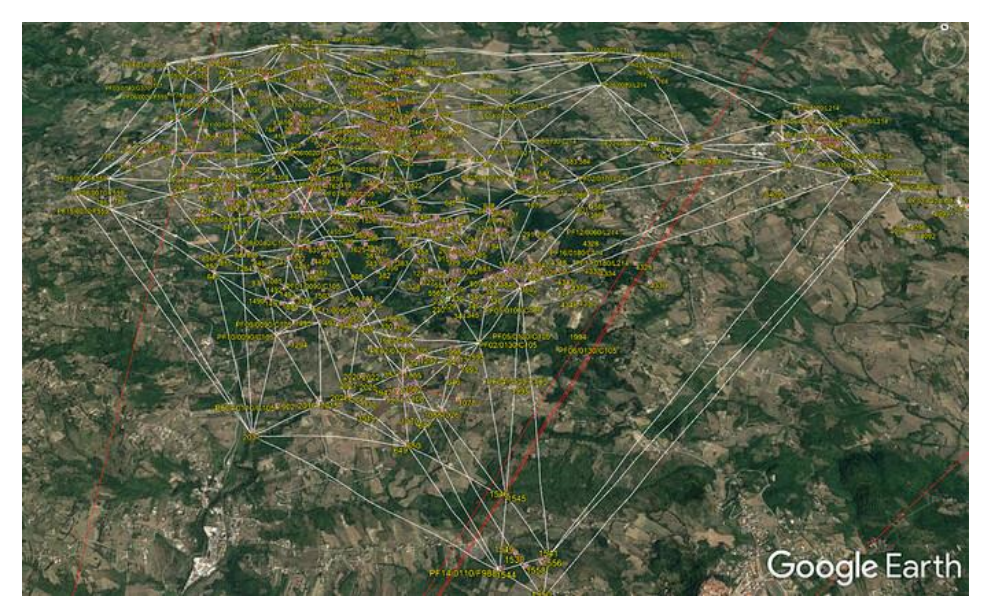

La stessa maglia triangolare elaborata da Geocat viene riprodotta anche nell'export del rilievo su Google Earth, come illustrato in [Figura 201.](#page-28-0)

<span id="page-28-0"></span>**Figura 201** *- La maglia dei triangoli fiduciali generata automaticamente da Geocat viene riprodotta anche nell'export del rilievo su Google Earth.*

# *5.11.6 Rilievi di grande estensione*

Geocat non pone alcun limite al numero di punti contenuti in un rilievo. L'unica differenza tra i rilievi con diverse migliaia di punti e quelli tipici catastali con al massimo poche centinaia di punti è ovviamente il tempo di calcolo e di creazione dei vari elaborati, una durata che per i primi può essere anche di molti minuti. Per questo motivo, durante le elaborazioni Geocat visualizzata la mascherina riprodotta in Figura 164 (in alto) a pag. 286 che riporta la progressione di tutti i passaggi svolti. Questa finestra di messaggi si rivela particolarmente utile proprio nei rilievi molto estesi in quanto permette di verificare costantemente ciò che sta facendo Geocat, dando quindi contezza che l'elaborazione sta effettivamente procedendo e permettendo anche, se del caso, di interromperla (cliccando su *Annulla*). L'unica avvertenza consigliata per questi rilievi, al fine di evitare blocchi del programma, è di lanciare l'elaborazione in un momento in cui il computer può svolgere soltanto tale compito, cioè senza usare contemporaneamente altre applicazioni.